# **Cisco Unity Connection Release 14** のシステ ム要件

初版:2021 年 3 月 16 日

### **Cisco Unity Connection Release 14** のシステム要件

このマニュアルでは、Cisco Unity Connection バージョン 14 システムの要件を示しています。 ここで説明する内容は、次のとおりです。

## ハードウェア要件

• Cisco Unity Connection の仕様を満たすサーバ。次の URL から『*Cisco Unity Connection 14 Supported Platforms List*』を参照してください。[https://www.cisco.com/c/en/us/td/docs/voice\\_](https://www.cisco.com/c/en/us/td/docs/voice_ip_comm/connection/14/supported_platforms/b_14cucspl.html) [ip\\_comm/connection/14/supported\\_platforms/b\\_14cucspl.html](https://www.cisco.com/c/en/us/td/docs/voice_ip_comm/connection/14/supported_platforms/b_14cucspl.html)

#### $\triangle$

- サポートされていないプラットフォームにバージョン 14 を インストールしようとすると、インストール プログラムの [製品展開の選択 (Product Deployment Selection)  $\vert \, \forall \, \gamma \vee \, \forall \, \forall$ にオプションとして Unity Connection が表示されません。メ モリやプロセッサ速度などのプラットフォーム仕様を確認す るには、『Cisco Unity Connection [14SupportedPlatforms](https://www.cisco.com/c/en/us/td/docs/voice_ip_comm/connection/14/supported_platforms/b_14cucspl.html) List』 の「Unity Connection Supported Servers」にあるサーバごとの 表を参照してください。 注意
	- Unity Connection 14 は仮想サーバにのみインストールできます。以前の Unity Connection バージョンからアップグレードする場合や、Cisco Unity から Unity Connection 14 に移行す る場合は、既存のサーバを仮想マシンに置き換える必要があります。物理サーバの仮想 サーバへの移行に関する詳細については、『Install, Upgrade, and Maintenance Guide for Cisco Unity Connection Release 14』の「Maintaining Cisco Unity Connection Server」の章にあ る「Migrating from Cisco Unity 4.x and Later to Unity [Connection](https://www.cisco.com/c/en/us/td/docs/voice_ip_comm/connection/14/install_upgrade/guide/b_14cuciumg/b_14cuciumg_chapter_0100.html#ID-2164-000000e2) 7.x and Later」の項を参照し てください。このガイドは、[https://www.cisco.com/c/en/us/td/docs/voice\\_ip\\_comm/connection/](https://www.cisco.com/c/en/us/td/docs/voice_ip_comm/connection/14/install_upgrade/guide/b_14cuciumg.html) [14/install\\_upgrade/guide/b\\_14cuciumg.html](https://www.cisco.com/c/en/us/td/docs/voice_ip_comm/connection/14/install_upgrade/guide/b_14cuciumg.html) からご利用いただけます。
	- Unity Connection ネットワーキング、Unity Connection クラスタ、シングル インボックスな どの機能を追加する場合は、その機能をサポートするためにハード ディスクの交換や、 Unity Connection サーバへのメモリの追加が必要となる可能性があります。詳細について は、『Cisco Unity Connection 14SupportedPlatforms List』にある該当するサーバごとの表を 参照してください。

• サポートされる仮想プラットフォームのリストは、『Cisco Unity [Connection](https://www.cisco.com/c/en/us/td/docs/voice_ip_comm/connection/14/supported_platforms/b_14cucspl.html) 14 Supported [Platforms](https://www.cisco.com/c/en/us/td/docs/voice_ip_comm/connection/14/supported_platforms/b_14cucspl.html) List』に記載されています。

### ソフトウェア要件

ここでは、次の内容について説明します。

#### ソフトウェア要件:**Unity Connection** サーバ

Unity Connection セットアップによって、Unity Connection ソフトウェアおよび必須のサード パーティ製ソフトウェアがインストールされます。

#### ソフトウェア要件:管理者ワークステーション(**Unity Connection**、**Unity Connection SRSV**)

Unity Connection および Unity Connection SRSV サーバ上の Web アプリケーションにアクセスす るには、オペレーティングシステムおよびWebブラウザが、インストールするUnityConnection のバージョンと互換性がある必要があります。表1に、サポートされているオペレーティング システムおよびブラウザの組み合わせを示します。

表 **<sup>1</sup> : Unity Connection** および **Unity Connection SRSV** 向けの管理者ワークステーションでサポートされているオペレー ティング システムおよびブラウザ

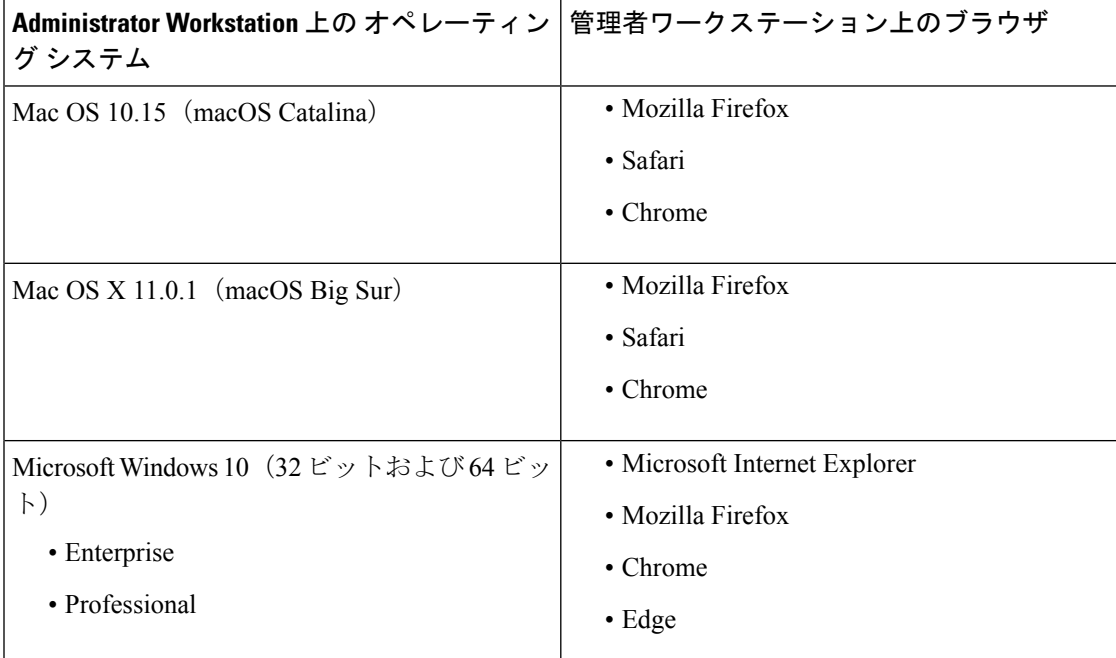

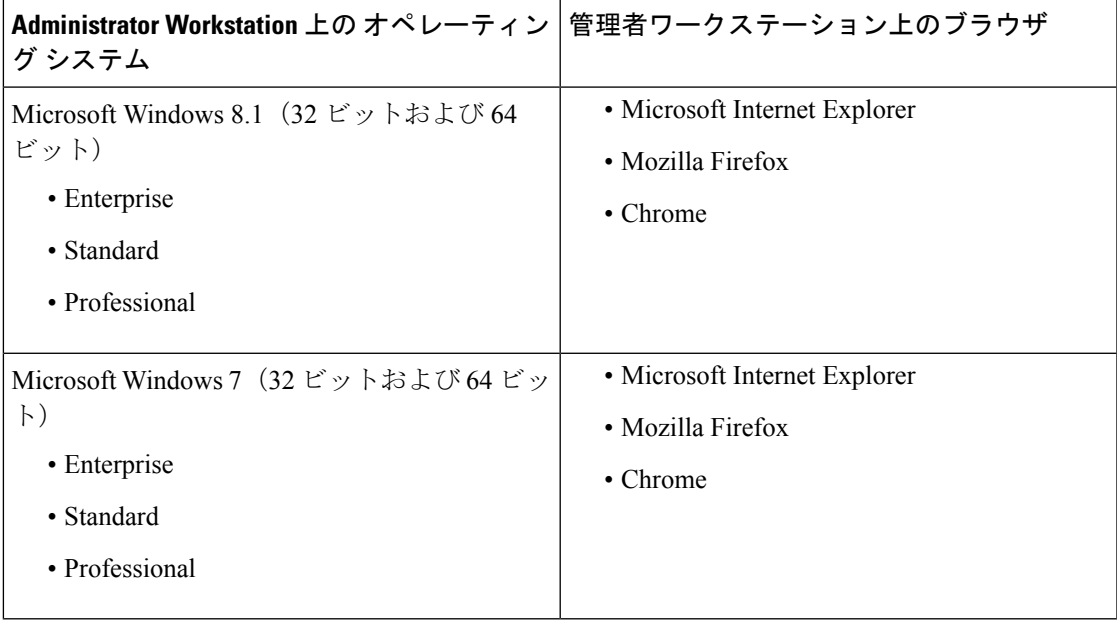

#### (注)

Cisco Unity Connection Administration(CUCA)は、IPv4 および IPv6 の両方でサポートさ れるようになりました。ただし、IPv6経由でCUCAにアクセスするには、UnityConnection プラットフォームがデュアル(IPv4/IPv6)モードで設定されている必要があります。

CentOS では、IPv6 アドレスは DNS によってのみサポートされます。

サポートされているオペレーティング システムとブラウザの詳細については、『Compatibility Matrix: Cisco Unity Connection and the Software on User Workstations Guide』を参照してください。 このドキュメントは、

[https://www.cisco.com/c/en/us/td/docs/voice\\_ip\\_comm/connection/compatibility/matrix/b\\_cucclientmtx.html](https://www.cisco.com/c/en/us/td/docs/voice_ip_comm/connection/compatibility/matrix/b_cucclientmtx.html) にあります。

#### ソフトウェア要件:ユーザ ワークステーション

- ユーザ ワークステーション上のオペレーティング システムおよび Web ブラウザは、イン ストールするUnityConnectionのバージョンと互換性がある必要があります。これにより、 ユーザが Cisco Personal Communications Assistant を使用してさまざまな Unity Connection Web ツールにアクセスできるようになります。 [https://www.cisco.com/c/en/us/td/docs/voice\\_ip\\_comm/connection/compatibility/matrix/b\\_cucclientmtx.html](https://www.cisco.com/c/en/us/td/docs/voice_ip_comm/connection/compatibility/matrix/b_cucclientmtx.html) で「Compatibility Matrix for Cisco Unity Connection」を参照してください。
- Cisco Unity Connection ViewMail for Microsoft Outlook を使用している場合、ViewMail バー ジョンはインストールするUnityConnectionのバージョンと互換性がある必要があります。
- IMAP 電子メール アプリケーションを使用して Unity Connection ボイス メッセージにアク セスする場合、電子メール アプリケーションはインストールする Unity Connection のバー ジョンと互換性がある必要があります。

## 電話システム統合の要件

Unity Connection  $\forall \lambda$ , Cisco Unified Communications Manager および Cisco Unified Communications Manager Express と統合することができます。

また、Cisco Unified CM の Unity Connection との統合では、Survivable Remote Site Telephony (SRST)モードの Cisco Unified CM Express または Cisco IOS プラットフォームにインストー ルされた SRST のリモート サイトでの使用がサポートされます。

Cisco Unified CM と Cisco Unified CM Express のサポートされているバージョンについては、 [https://www.cisco.com/c/en/us/td/docs/voice\\_ip\\_comm/connection/compatibility/matrix/b\\_cucclientmtx.html](https://www.cisco.com/c/en/us/td/docs/voice_ip_comm/connection/compatibility/matrix/b_cucclientmtx.html) で、「Compatibility Matrix for Cisco Unity Connection」を参照してください。

• PIMG/TIMG 連動のために SIP トランクを参照することもできます。PIMG/TIMG 連動につ いては、

<http://www.cisco.com/c/en/us/support/unified-communications/unity-connection/products-installation-and-configuration-guides-list.html> で、該当する Cisco Unity Connection インテグレーション ガイドを参照してください。

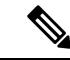

Unity Connection PIMG/TIMG 連動は、バージョン6.0のSU10 for Dialogic® 1000 and 2000 Media Gateway シリーズをサポー トします。 (注)

• さらに Unity Connection は、サポート対象の他の電話システムと統合したり、複数の電話 システムと同時に統合したりできます。サポートされているその他の電話システムについ ては、[http://www.cisco.com/c/en/us/support/unified-communications/unity-connection/](http://www.cisco.com/c/en/us/support/unified-communications/unity-connection/products-installation-and-configuration-guides-list.html) [products-installation-and-configuration-guides-list.html](http://www.cisco.com/c/en/us/support/unified-communications/unity-connection/products-installation-and-configuration-guides-list.html) で、該当する Cisco Unity Connection イ ンテグレーション ガイドを参照してください。

### ライセンス要件

Unity Connection では、Unity Connection のライセンスが Cisco Smart Software Manager (CSSM) によって管理されます。CSSM とともに Unity Connection でサポートされるライセンス タグは 次のとおりです。

- CUC\_BasicMessaging:次の Unity Connection 機能を使用できます。
	- Unity Connection メールボックスと Exchange メールボックスの同期(シングル イン ボックス)
	- 会議の予定表情報
	- 連絡先情報の交換
	- サイト内/サイト間のネットワーキング
	- HTTPS ネットワーク
- VPIM ネットワーキング
- パーソナル着信転送ルール
- Unity Connection メールボックスを使用しているユーザ
- ボイス メッセージへの IMAP またはシングル インボックスのアクセス権があるユー ザ
- 録音時間
- 電話機のインターフェイス (TUI)
- Mini Web Inbox
- Web Inbox
- Cisco Unity Connection ViewMail for Microsoft Outlook 11.5(1) 以降
- IMAP 電子メール クライアント
- Cisco Mobile と Cisco Unified Mobile Communicator
- Cisco Unified Messaging with IBM Lotus Sametime
- ビジュアル ボイスメール(Visual Voicemail)
- RSS リーダー
- Cisco Unity Connection Phone View
- ビデオ グリーティングとメッセージング
- テナント パーティション
- SAML シングル サインオン
- CUC\_SpeechView: SpeechView 標準文字変換サービスを使用できます。
- CUC SpeechViewPro: SpeechView 専門文字変換サービスを使用できます。
- CUC\_SpeechConnectPort: Speech Connect 機能および音声認識機能を使用できます。
- CUC\_EnhancedMessaging:基本メッセージング機能と共に Unity ConnectionSRSV 機能を使 用することができます。
- CUC\_SpeechConnectGuestUser: Unity Connection 以外のサーバから作成された VPNIM 連絡 先と併せて、ローカル連絡先の最大数を指定できます。

Unity Connection には、 バーチャル アカウントからライセンスまたは権限を予約し、それらを 製品インスタンスに関連付けることができる、特定のライセンス予約機能があります。製品イ ンスタンスでは、使用量情報をCSSMに通信することなく、予約済みのライセンスを使用する ことができます。特定ライセンス予約モードでは、Unity Connection は次のライセンス タグを サポートしています。

• CUC\_BasicMessaging

- CUC\_SpeechConnectPort
- CUC\_EnhancedMessaging

### **Unified Messaging** 機能を使用するための要件

Unity Connection を統合して Unified Messaging を有効にできるサポート対象のメールサーバを 以下に示します。

- **1.** Microsoft Exchange 2019 および 2016 サーバ。
- **2.** Microsoft Office 365。
- **3.** Gmail サーバ。

以下のバージョンの Microsoft Exchange サーバがサポートされています。

- 累積アップデート 12 以前の Exchange Server 2019。
- 累積アップデート 23 以前の Exchange Server 2016。

Unified Messaging の要件は、次のとおりです。

#### ユニファイド メッセージングの要件:**Unity Connection** とサポートされるメールサー バ(**1** つの受信トレイ)の同期

- Microsoft Exchange 2016、2019 サーバを Unity Connection と統合して、Unity Connection の ボイスメッセージと Exchange サーバのユーザメールボックスを同期できます。Unity Connection と Microsoft Exchange の統合の詳細については、[https://www.cisco.com/c/en/us/td/](https://www.cisco.com/c/en/us/td/docs/voice_ip_comm/connection/14/unified_messaging/guide/b_14cucumgx.html) docs/voice ip\_comm/connection/14/unified\_messaging/guide/b\_14cucumgx.html で入手可能な 「*Cisco Unity Connection Release 14* のユニファイド メッセージング ガイド」の「ユニファ イドメッセージングの設定」の章の「Exchange 2016 または Exchange 2019 [でユニファイド](https://www.cisco.com/c/en/us/td/docs/voice_ip_comm/connection/14/unified_messaging/guide/b_14cucumgx/b_14cucumgx_chapter_01.html#id_25194) [メッセージングを設定するためのタスクリスト」](https://www.cisco.com/c/en/us/td/docs/voice_ip_comm/connection/14/unified_messaging/guide/b_14cucumgx/b_14cucumgx_chapter_01.html#id_25194)セクションを参照してください。
- Microsoft Office 365 を Unity Connection と統合して、Unity Connection のボイスメッセージ と Microsoft Office 365 のユーザメールボックスを同期できます。この製品は、Microsoft 社 から提供されるクラウド ホスト型のコラボレーション ソリューションです。Microsoft Office 365 を使用すると、任意の場所から電子メールと予定表にアクセスできます。Unity Connection と Microsoft Office 365 の統合の詳細については、[https://www.cisco.com/c/en/us/](https://www.cisco.com/c/en/us/td/docs/voice_ip_comm/connection/14/unified_messaging/guide/b_14cucumgx.html) [td/docs/voice\\_ip\\_comm/connection/14/unified\\_messaging/guide/b\\_14cucumgx.html](https://www.cisco.com/c/en/us/td/docs/voice_ip_comm/connection/14/unified_messaging/guide/b_14cucumgx.html) で入手可能な 「*Cisco Unity Connection Release 14* のユニファイド メッセージング ガイド」の「ユニファ イドメッセージングの設定」の章の「Office 365 [でユニファイドメッセージングを設定す](https://www.cisco.com/c/en/us/td/docs/voice_ip_comm/connection/14/unified_messaging/guide/b_14cucumgx/b_14cucumgx_chapter_01.html#ID-2370-000005f5) [るためのタスクリスト」](https://www.cisco.com/c/en/us/td/docs/voice_ip_comm/connection/14/unified_messaging/guide/b_14cucumgx/b_14cucumgx_chapter_01.html#ID-2370-000005f5)セクションを参照してください。
- Gmail サーバを Unity Connection と統合して、Unity Connection のボイスメッセージと Gmail サーバのユーザメールボックスを同期できます。Google Cloud の Google Workspace サービ スにアクセスするには、管理者アカウントが必要です。Unity Connection と Gmail サーバ の統合の詳細については、[https://www.cisco.com/c/en/us/td/docs/voice\\_ip\\_comm/connection/14/](https://www.cisco.com/c/en/us/td/docs/voice_ip_comm/connection/14/unified_messaging/guide/b_14cucumgx.html) [unified\\_messaging/guide/b\\_14cucumgx.html](https://www.cisco.com/c/en/us/td/docs/voice_ip_comm/connection/14/unified_messaging/guide/b_14cucumgx.html) で入手可能な「*Cisco Unity Connection Release 14* のユニファイド メッセージング ガイド」の「ユニファイドメッセージングの設定」の章

の「Google Workspace [でユニファイドメッセージングを設定するためのタスクリスト](https://www.cisco.com/c/en/us/td/docs/voice_ip_comm/connection/14/unified_messaging/guide/b_14cucumgx/b_14cucumgx_chapter_01.html#Cisco_Task_in_List_GUI.dita_094aed07-8852-441c-bb08-a8fc13bfbbf1)」セ クションを参照してください。

- Exchange サーバと Active Directory ドメイン コントローラ/グローバル カタログ サーバ (DC/GC)は、Microsoftがサポートする任意のハードウェア仮想環境にインストールでき ます。(シスコはメッセージ ストア サーバや DC/GC に対するテクニカル サポートを提 供しません)。
- Microsoft Exchange メッセージ ストアは、Microsoft がサポートする任意のストレージ エリ ア ネットワーク コンフィギュレーションに格納できます。(シスコはメッセージ ストア サーバに対するテクニカル サポートを提供しません)。
- Exchange クラスタはサポートされています。
- 複数のフォレスト内の Exchange サーバにアクセスするには、フォレストごとに 1 つ以上 のユニファイド メッセージング サービスを作成する必要があります。Unity Connection で は、Unity Connection サーバあたり最大で 20 のユニファイド メッセージング サービスを サポートします。
- 各 Unity Connection サーバのボイス メッセージ ポート数によって、接続パスに定常状態の 輻輳がない状態で、次の保証帯域幅が必要です。
	- 各サーバに 50 ボイス メッセージ ポートがある場合:7 Mbps
	- 各サーバに 100 ボイス メッセージ ポートがある場合: 14 Mbps
	- 各サーバに 150 ボイス メッセージ ポートがある場合:21 Mbps
	- 各サーバに 200 ボイス メッセージ ポートがある場合:28 Mbps
	- 各サーバに 250 ボイス メッセージ ポートがある場合:35 Mbps

上記の帯域幅の値は、メールボックスの同期が正常に動作するためのガイドラインとして提供 されています。Unity Connection クラスタの帯域幅要件の詳細については、「Unity Connection クラスタの要件」を参照してください。ネットワーク輻輳、CPU 使用率、メッセージ サイズ などのその他の条件は、予測より遅いスループットの原因になります。上記のガイドラインに 加え、呼制御およびコール品質の要件も存在します。該当する『Cisco Unified Communications SRND』で推奨される帯域幅を使用して、それらの要件を計算してください。このドキュメン トは、[http://www.cisco.com/en/US/solutions/ns340/ns414/ns742/ns818/landing\\_uc\\_mgr.html](http://www.cisco.com/en/us/solutions/ns340/ns414/ns742/ns818/landing_uc_mgr.html) にあり ます。

- Unity Connection のデフォルト設定は、最大 2,000 ユーザと、Unity Connection と Microsoft Exchange サーバの間での最大 80 ミリ秒のラウンドトリップ遅延に十分に対応できます。 2000 人以上のユーザや 80 ミリ秒以上の遅延に対応する場合は、デフォルト設定を変更で きます。詳細については、[https://www.cisco.com/c/en/us/td/docs/voice\\_ip\\_comm/connection/14/](https://www.cisco.com/c/en/us/td/docs/voice_ip_comm/connection/14/design/guide/b_14cucdg.html) [design/guide/b\\_14cucdg.html](https://www.cisco.com/c/en/us/td/docs/voice_ip_comm/connection/14/design/guide/b_14cucdg.html) で入手可能な『*Design Guide for Cisco Unity Connection Release 14*』の「シングルインボックス」の章の[「遅延](https://www.cisco.com/c/en/us/td/docs/voice_ip_comm/connection/14/design/guide/b_14cucdg/b_14cucdg_chapter_010100.html#ID-2337-0000009d)」のセクションを参照してください。
- ユーザは、シングル インボックスに対応したサービス クラスに割り当てられている必要 があります。
- シングル インボックス用に設定されているユーザごとに、ユーザの Exchange メールボッ クスにアクセスするように設定された電子メール クライアント。シングル インボックス 機能を完全に使用するには、Microsoft Outlook を使用し、Cisco ViewMail for Microsoft Outlook をインストールすることをお勧めします。ViewMail for Outlook は次の作業に必要 です。
	- Outlook を使用して、セキュアな Unity Connection ボイス メッセージを確認する。
	- Outlook を使用して、同期化されるボイス メッセージの作成、返信、または転送を行 う。

Exchange 内の Unity Connection ボイス メッセージにアクセスするために他の電子メール クラ イアントを使用することはできますが、ViewMailfor Outlookで提供される機能は利用できませ  $h_{\rm o}$ 

Outlookに対するUnityConnectionサポートの詳細については、「Cisco UnityConnection ViewMail for Microsoft Outlook を使用してボイス メッセージにアクセスするための要件」を参照してく ださい。

- シングル インボックスおよび SpeechView 音声テキスト変換用に設定されているユーザの 場合、Exchange内のメッセージは変換後のテキストで更新されません。音声テキスト変換 が含まれる通知メッセージを送信するように Unity Connection を設定できます。
- メッセージの期限およびシングルインボックスが設定されている場合、Exchange内のメッ セージから .wav ファイルは削除されません。Unity Connection 内のボイス メッセージは、 これまでどおりユーザのメールボックスから削除され、ユーザに「このメッセージは期限 が切れた」ことを通知する録音に置き換えられます。

IPv4 および IPv6 でのシングルインボックスは、Exchange、Microsoft Office 365、および Gmail サーバでサポートされています。 (注)

#### ユニファイド メッセージングの要件:**SpeechView** 音声テキスト変換

ボイス メッセージの音声テキスト変換を提供する SpeechView 機能は、Unity Connection でサ ポートされます。

- Unity Connection は、SpeechView サービスを使用するために Cisco から SpeechView または SpeechViewPro の適切なライセンスを取得している必要があります。
- ユーザは、ボイス メッセージの SpeechView 音声テキスト変換に対応したサービスクラス に割り当てられている必要があります。
- Unity Connection と統合される Microsoft Exchange Server のサポートされているバージョ ン。
- Gmail サーバと統合された Unity Connection は SpeechView 機能をサポートしています。

Microsoft Business Productivity Online Suite はサポートされていません。

- Exchange サーバと Active Directory ドメイン コントローラ/グローバル カタログ サーバ (DC/GC)は、Microsoftがサポートする任意のハードウェア仮想環境にインストールでき ます。(シスコはメッセージ ストア サーバや DC/GC に対するテクニカル サポートを提 供しません)。
- Microsoft Exchange メッセージ ストアは、Microsoft がサポートする任意のストレージ エリ ア ネットワーク コンフィギュレーションに格納できます。(シスコはメッセージ ストア サーバに対するテクニカル サポートを提供しません)。
- Exchange クラスタはサポートされています。
- 複数のフォレスト内の Exchange サーバにアクセスするには、フォレストごとに 1 つ以上 のユニファイド メッセージング サービスを作成する必要があります。

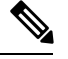

```
(注)
```
スマート ホストを介してサードパーティ音声テキスト変換サービスにメッセージを送信 するには、UnityConnectionサーバを構成する必要があります。詳細については、『*System Administration Guide for Cisco Unity Connection Release 14*』の「[SpeechView](https://www.cisco.com/c/en/us/td/docs/voice_ip_comm/connection/14/administration/guide/b_14cucsag/b_14cucsag_chapter_01100.html)」の章を参照し てください。このガイドは、[https://www.cisco.com/c/en/us/td/docs/voice\\_ip\\_comm/connection/](https://www.cisco.com/c/en/us/td/docs/voice_ip_comm/connection/14/administration/guide/b_14cucsag.html) [14/administration/guide/b\\_14cucsag.html](https://www.cisco.com/c/en/us/td/docs/voice_ip_comm/connection/14/administration/guide/b_14cucsag.html) からご利用いただけます。

Unity Connection の要件については、「SpeechView 音声テキスト変換を使用するための要件」 を参照してください。

#### ユニファイド メッセージングの要件:テキスト**/**スピーチを使用した **Exchange** 電子 メール メッセージへのアクセス

- Unity Connection と統合される Microsoft Exchange Server のサポートされているバージョ  $\mathcal{V}_\circ$
- Unity Connection を使用して設定された Microsoft Office 365 の電子メールがサポートされ ています。
- Exchange サーバと Active Directory ドメイン コントローラ/グローバル カタログ サーバ (DC/GC)は、Microsoftがサポートする任意のハードウェア仮想環境にインストールでき ます。(シスコはメッセージ ストア サーバや DC/GC に対するテクニカル サポートを提 供しません)。
- Microsoft Exchange メッセージ ストアは、Microsoft がサポートする任意のストレージ エリ ア ネットワーク コンフィギュレーションに格納できます。(シスコはメッセージ ストア サーバに対するテクニカル サポートを提供しません)。
- Exchange クラスタはサポートされています。
- 複数のフォレスト内の Exchange サーバにアクセスするには、フォレストごとに 1 つ以上 のユニファイド メッセージング サービスを作成する必要があります。

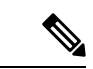

テキスト/スピーチ機能は、IPv4 と IPv6 の両方で Exchange サーバでサポートされています。ただし、IPv6経由で音声テ キスト変換されたテキストにアクセスするには、Unity Connectionプラットフォームがデュアル(IPv4/IPv6)モード で設定されている必要があります。 (注)

Unity Connection の要件については、テキスト/スピーチを使用して Exchange 電子メール メッ セージにアクセスするための要件 (18 ページ) を参照してください。

#### ユニファイド メッセージングの要件:会議の予定表情報へのアクセス

Unity Connection は、予定表情報用のサポートされているアプリケーションと統合されます。

- Exchange 予定表にアクセスするときに、Unity Connection と統合される Microsoft Exchange Server のサポートされているバージョン。
- Unity Connection を使用して設定された Microsoft Office 365 の予定表がサポートされてい ます。
- Exchange サーバと Active Directory ドメイン コントローラ/グローバル カタログ サーバ (DC/GC)は、Microsoftがサポートする任意のハードウェア仮想環境にインストールでき ます。(シスコはメッセージ ストア サーバや DC/GC に対するテクニカル サポートを提 供しません)。
- Microsoft Exchange メッセージ ストアは、Microsoft がサポートする任意のストレージ エリ ア ネットワーク コンフィギュレーションに格納できます。(シスコはメッセージ ストア サーバに対するテクニカル サポートを提供しません)。
- Exchange クラスタはサポートされています。
- 複数のフォレスト内の Exchange サーバにアクセスするには、フォレストごとに 1 つ以上 のユニファイド メッセージング サービスを作成する必要があります。

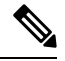

予定表へのアクセスは、IPv4 と IPv6 の両方で Exchange サー バでサポートされています。ただし、IPv6経由で予定表にア クセスするには、Unity Connection プラットフォームがデュ アル(IPv4/IPv6)モードで設定されている必要があります。 (注)

Unity Connection の要件については、会議の予定表情報にアクセスするための要件 (19 ペー ジ) を参照してください。

#### ユニファイド メッセージングの要件:**Exchange** 連絡先情報へのアクセス

Exchange 連絡先は Unity Connection にインポートできるため、ユーザは音声コマンドを使用し て発信コールを行い、連絡先情報に基づいてパーソナル着信転送ルールを作成できます。

- Unity Connection と統合される Microsoft Exchange Server のサポートされているバージョ  $\mathcal{V}_\circ$
- Exchange サーバと Active Directory ドメイン コントローラ/グローバル カタログ サーバ (DC/GC)は、Microsoftがサポートする任意のハードウェア仮想環境にインストールでき ます。(シスコはメッセージ ストア サーバや DC/GC に対するテクニカル サポートを提 供しません)。
- Microsoft Exchange メッセージ ストアは、Microsoft がサポートする任意のストレージ エリ ア ネットワーク コンフィギュレーションに格納できます。(シスコはメッセージ ストア サーバに対するテクニカル サポートを提供しません)。
- Exchange クラスタはサポートされています。
- 複数のフォレスト内の Exchange サーバにアクセスするには、フォレストごとに 1 つ以上 のユニファイド メッセージング サービスを作成する必要があります。
- Unity Connection を使用して設定された Microsoft Office 365 の連絡先がサポートされてい ます。

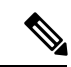

連絡先へのアクセスは、IPv4 と IPv6 の両方で Exchange サー バでサポートされています。ただし、IPv6経由で連絡先にア クセスするには、Unity Connection プラットフォームがデュ アル(IPv4/IPv6)モードで設定されている必要があります。 (注)

Unity Connection の要件については、Exchange 連絡先情報にアクセスするための要件 (19 ペー ジ) を参照してください。

### ビデオ メッセージングを使用するための要件

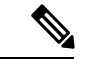

- Cisco Media Sense は廃止され、サポートが終了しているため、Unity Connection ではユー ザにビデオ メッセージング機能を提供しなくなります。Cisco Media Sense EOL の詳細に ついては、次のリンクを参照してください。[https://www.cisco.com/c/en/us/products/collateral/](https://www.cisco.com/c/en/us/products/collateral/customer-collaboration/mediasense/eos-eol-notice-c51-738857.html) [customer-collaboration/mediasense/eos-eol-notice-c51-738857.html](https://www.cisco.com/c/en/us/products/collateral/customer-collaboration/mediasense/eos-eol-notice-c51-738857.html) (注)
	- Unity Connection は、Cisco MediaSense プライマリ ノードのサポート対象のバージョンと 統合する必要があります。Cisco MediaSense クラスタはサポートされません。
- Unity Connection ユーザには、ビデオ パラメータが有効になっているサービスクラスを割 り当てる必要があります。
- Unity Connection では IPv4 モードだけで設定されます。
- Unity Connection はビデオ通話で以下のコーデックをサポートします。
	- H.264 ビデオ コーデック
	- G.711ulaw オーディオ コーデック
- ビデオ メッセージングとビデオ グリーティングは、Cisco Unified Communications Manager との SIP 統合経由でのみサポートされます。
- プライマリ DNS サーバで 500 ミリ秒以上の応答遅延がないようにする必要があります。
- MediaSense サーバは、ラウンド トリップ時間 (RTT) の遅延が 10 ms 未満の 1 Gbps サー バ間接続を使用して Unity Connection サーバと同じ場所に配置する必要があります。

#### 音声認識機能を使用するための要件

- Cisco Smart Software Manager (CSSM) の必須ライセンスが必要です。
- ユーザは、音声認識に対応したサービス クラスに割り当てられている必要があります。
- G729a を除くサポートされているどの音声コーデックでもコールを Unity Connection に送 信するように電話システムを設定する必要があります。音声認識機能では、G.729a 音声 コーデックはサポートされません。

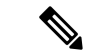

リモート メッセージ モニタは、すべてのエンド ポイント (着信、Unity、および発信)で同じコーデックが使用され ている場合にのみサポートされます。 (注)

### **SpeechView** 音声テキスト変換を使用するための要件

ボイス メッセージの音声テキスト変換を提供する SpeechView 機能は、Unity Connection でサ ポートされます。

- SpeechView サービスを使用するには、CiscoSmartSoftware Manager の必須ライセンスが必 要です。
- ユーザは、ボイス メッセージの SpeechView 音声テキスト変換に対応したサービスクラス に割り当てられている必要があります。

Unity Connection SpeechView 音声テキスト変換の要件については、次を参照してください。ユ ニファイド メッセージングの要件:SpeechView 音声テキスト変換 (8 ページ)

# **Cisco PCA** 経由で **Unity Connection Web** ツールにアクセスするため の要件

#### **Messaging Assistant Web** ツール

- ユーザは、Messaging Assistant に対応したサービスクラスに割り当てられている必要があ ります。
- ユーザ ワークステーションでサポートされているオペレーティング システムおよび Web ブラウザ。

[https://www.cisco.com/c/en/us/td/docs/voice\\_ip\\_comm/connection/compatibility/matrix/b\\_cucclientmtx.html](https://www.cisco.com/c/en/us/td/docs/voice_ip_comm/connection/compatibility/matrix/b_cucclientmtx.html) で「Compatibility Matrix for Cisco Unity Connection」を参照してください。

#### Web Inbox Web ツール

- ユーザは、Web Inbox および RSS フィードに対応したサービスクラスに割り当てられてい る必要があります。
- ユーザ ワークステーションでサポートされているオペレーティング システムおよび Web ブラウザ。

[https://www.cisco.com/c/en/us/td/docs/voice\\_ip\\_comm/connection/compatibility/matrix/b\\_cucclientmtx.html](https://www.cisco.com/c/en/us/td/docs/voice_ip_comm/connection/compatibility/matrix/b_cucclientmtx.html) で「Compatibility Matrix for Cisco Unity Connection」を参照してください。

#### パーソナル着信転送ルール **Web** ツール

- Unity Connection は、Cisco Unified Communications Manager 電話システムのサポートされて いるバージョンと統合する必要があります。(Cisco UnifiedCommunicationsManagerExpress はサポートされません)。
- ユーザは、パーソナル着信転送ルール Web ツールに対応したサービスクラスに割り当て られている必要があります。
- ユーザ ワークステーションでサポートされているオペレーティング システムおよび Web ブラウザ。

[https://www.cisco.com/c/en/us/td/docs/voice\\_ip\\_comm/connection/compatibility/matrix/b\\_cucclientmtx.html](https://www.cisco.com/c/en/us/td/docs/voice_ip_comm/connection/compatibility/matrix/b_cucclientmtx.html) で「Compatibility Matrix for Cisco Unity Connection」を参照してください。

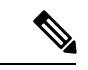

Cisco Personal Communications Assistant (CPCA) は、IPv4 お よび IPv6 の両方でサポートされるようになりました。ただ し、IPv6 経由で Cisco PCA にアクセスするには、Unity Connectionプラットフォームがデュアル(IPv4/IPv6)モード で設定されている必要があります。 (注)

# **Web Inbox** を使用してボイス メッセージにアクセスするための要 件

- ユーザは、Web Inbox および RSS フィードに対応したサービスクラスに割り当てられてい る必要があります。
- ユーザ ワークステーションでサポートされているオペレーティング システムおよび Web ブラウザ。 [https://www.cisco.com/c/en/us/td/docs/voice\\_ip\\_comm/connection/compatibility/matrix/b\\_cucclientmtx.html](https://www.cisco.com/c/en/us/td/docs/voice_ip_comm/connection/compatibility/matrix/b_cucclientmtx.html)

```
で「Compatibility Matrix for Cisco Unity Connection」を参照してください。
```
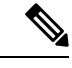

Web Inbox は、IPv4 および IPv6 の両方でサポートされるよ うになりました。ただし、IPv6 経由で Web Inbox にアクセス するには、Unity Connection プラットフォームがデュアル (IPv4/IPv6)モードで設定されている必要があります。 (注)

#### 警告:

Internet Explorer は、Web Inbox を使用したボイス メッセージの再生機能に対応していませ  $h_{\rm o}$ 

# **Mini Web Inbox** を使用してボイス メッセージにアクセスするため の要件

- 電子メール経由で通知にアクセスし、Mini Web Inbox 経由でボイス メッセージにアクセス するには、認証局の信頼できる証明書がユーザワークステーション上の信頼できるルート ストアに追加されていることを確認します。Unity Connection の信頼された証明書の設定 方法の詳細については、『*Security Guide for Cisco Unity Connection, Release 14*』の「Using SSL to Secure Client/Server Connections」の章にある「Securing Unity Connection [Administration,](https://www.cisco.com/c/en/us/td/docs/voice_ip_comm/connection/14/security/guide/b_14cucsecx/b_14cucsecx_chapter_01000.html#ID-2304-00000037) Cisco PCA, Unity [Connection](https://www.cisco.com/c/en/us/td/docs/voice_ip_comm/connection/14/security/guide/b_14cucsecx/b_14cucsecx_chapter_01000.html#ID-2304-00000037) SRSV, and IMAP Client Access to Unity Connection」の項を参照 してください。このガイドは、[https://www.cisco.com/c/en/us/td/docs/voice\\_ip\\_comm/connection/](https://www.cisco.com/c/en/us/td/docs/voice_ip_comm/connection/14/security/guide/b_14cucsecx.html) 14/security/guide/b 14cucsecx.html からご利用いただけます。
- ユーザ ワークステーション上で、HTML 通知の設定手順を実行します。HTML 通知の設 定方法の詳細については、『*User Workstation Setup Guide for Cisco Unity Connection Release* 14』の「Configuring an Email Account to Access Cisco Unity Connection Voice Messages」の章 にある「[Configuring](https://www.cisco.com/c/en/us/td/docs/voice_ip_comm/connection/14/user_setup/guide/b_14cucuwsx/b_14cucuwsx_chapter_010.html#ID-2329-000004d7) Unity Connection for HTML Based Message Notification」の項を参照し てください。このガイドは、[https://www.cisco.com/c/en/us/td/docs/voice\\_ip\\_comm/connection/](https://www.cisco.com/c/en/us/td/docs/voice_ip_comm/connection/14/user_setup/guide/b_14cucuwsx.html) [14/user\\_setup/guide/b\\_14cucuwsx.html](https://www.cisco.com/c/en/us/td/docs/voice_ip_comm/connection/14/user_setup/guide/b_14cucuwsx.html) からご利用いただけます。
- ユーザ ワークステーション上で、Mini Web Inbox の設定手順を実行します。Mini Web Inbox の設定方法の詳細については、『*User Workstation Setup Guide for Cisco Unity Connection*

*Release 14*』の「Configuring an Email Account to Access Cisco Unity Connection Voice Messages」 の章にある「[Configuring](https://www.cisco.com/c/en/us/td/docs/voice_ip_comm/connection/14/user_setup/guide/b_14cucuwsx/b_14cucuwsx_chapter_010.html#d54e3382a1635) Unity Connection for Mini Web Inbox」の項を参照してください。 このガイドは、[https://www.cisco.com/c/en/us/td/docs/voice\\_ip\\_comm/connection/14/user\\_setup/](https://www.cisco.com/c/en/us/td/docs/voice_ip_comm/connection/14/user_setup/guide/b_14cucuwsx.html) [guide/b\\_14cucuwsx.html](https://www.cisco.com/c/en/us/td/docs/voice_ip_comm/connection/14/user_setup/guide/b_14cucuwsx.html) からご利用いただけます。

- コンピュータでの音声の再生
	- Mozilla Firefox は、HTML 5 Audio(.wav 形式)を使用して Mini Web Inbox のボイス メッセージを再生します。
- コンピュータでの音声の録音

警告:

·MAC OS: MAC OS での録音は、電話での録音および再生機能によってのみサポートされ ます。コンピュータ ベースの録音はサポートされていません。

ユーザ ワークステーションでサポートされているオペレーティング システムおよび Web ブラ ウザについては、

[https://www.cisco.com/c/en/us/td/docs/voice\\_ip\\_comm/connection/compatibility/matrix/b\\_cucclientmtx.html](https://www.cisco.com/c/en/us/td/docs/voice_ip_comm/connection/compatibility/matrix/b_cucclientmtx.html) で Cisco Unity Connection の互換性マトリックスを参照してください。

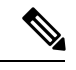

Mini Web Inbox は、IPv4 および IPv6 の両方でサポートされます。ただし、IPv6 経由で Mini Web Inbox にアクセスするには、Unity Connection プラットフォームがデュアル (IPv4/IPv6)モードで設定されている必要があります。 (注)

# **Cisco Unity Connection ViewMail for Microsoft Outlook** を使用してボ イス メッセージにアクセスするための要件

- *IMAP* ユーザのみ:ユーザは、IMAP クライアントを使用してボイス メッセージにアクセ スできるサービスクラスに割り当てられている必要があります。
- *IMAP* ユーザのみ:ユーザは、Outlook の電子メール アカウントを保有し、そのアカウン トで Unity Connection ボイス メッセージにアクセスできるように設定する必要がありま す。
- •シングル インボックス ユーザのみ:ユーザは、Outlook の Exchange 電子メール アカウン トを保有し、そのアカウントが Exchange メール ボックスを指している必要があります。
- ユーザ ワークステーション上の Outlook バージョンおよびオペレーティング システムと ともに使用できる ViewMail for Outlook バージョン。IMAP 電子メール クライアントを使 用して Unity Connection ボイス メッセージにアクセスするための要件 (16 ページ)を参 照してください。

ワークステーションおよびその他のソフトウェア関連の要件、ならびにインストールおよび アップグレード情報については、

[http://www.cisco.com/en/US/products/ps6509/prod\\_release\\_notes\\_list.html](http://www.cisco.com/en/US/products/ps6509/prod_release_notes_list.html) で、『Release Notes for Cisco ViewMail for Microsoft Outlook』を参照してください。

Microsoft Outlook 用の Cisco Unity Connection ViewMail は、シングルサインオン機能をサポート しています。

Cisco Unity Connection ViewMail for Microsoft Outlook (VMO) は、IPv4 および IPv6 の両方 でサポートされています。ただし、IPv6でIMAPクライアントを使用してボイスメッセー ジにアクセスするには、Unity Connection プラットフォームをデュアル(IPv4/IPv6)モー ドで設定する必要があります。 (注)

# **IMAP** 電子メール クライアントを使用して **Unity Connection** ボイス メッセージにアクセスするための要件

- ユーザは、IMAPクライアントを使用してボイスメッセージにアクセスできるサービスク ラスに割り当てられている必要があります。
- ユーザ ワークステーションでサポートされている IMAP 電子メール クライアント。 [https://www.cisco.com/c/en/us/td/docs/voice\\_ip\\_comm/connection/compatibility/matrix/b\\_cucclientmtx.html](https://www.cisco.com/c/en/us/td/docs/voice_ip_comm/connection/compatibility/matrix/b_cucclientmtx.html) で「Compatibility Matrix for Cisco Unity Connection」を参照してください。
- ユーザ ワークステーション上のサウンド カード、スピーカー、およびメディア プレー ヤー。

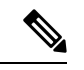

IMAP クライアントを使用した Unity Connection ボイス メッ セージへのアクセスは、IPv4 および IPv6 の両方でサポート されるようになりました。ただし、IPv6でIMAPクライアン トを使用してボイス メッセージにアクセスするには、Unity Connectionプラットフォームをデュアル(IPv4/IPv6)モード で設定する必要があります。 (注)

# **Cisco Unified Personal Communicator** を使用して **Unity Connection** ボ イス メッセージにアクセスするための要件

• ユーザは、Unified クライアントを使用してボイス メッセージにアクセスできるサービス クラスに割り当てられている必要があります。

• ユーザ ワークステーションでサポートされている Cisco Unified Personal Communicator の バージョン。 [https://www.cisco.com/c/en/us/td/docs/voice\\_ip\\_comm/connection/compatibility/matrix/b\\_cucclientmtx.html](https://www.cisco.com/c/en/us/td/docs/voice_ip_comm/connection/compatibility/matrix/b_cucclientmtx.html)

で「Compatibility Matrix for Cisco Unity Connection」を参照してください。

ワークステーション、システム、およびその他のソフトウェア関連の要件については、 <http://www.cisco.com/c/en/us/support/unified-communications/unified-personal-communicator/products-release-notes-list.html> で、該当する『*Release Notes for Cisco Unified Personal Communicator*』を参照してください。

- Cisco Unified Personal Communicator 8.x では、Unity Connection とのセキュアなメッセージ ングがサポートされます。
- Cisco Unified Personal Communicator バージョン 8.0 以降では、IMAP IDLE がサポートされ ます。

### **Cisco Jabber** にアクセスするための要件

Unity Connection は、Cisco Jabber 12.0(1) 以降をクライアントとしてサポートしています。

各オペレーティング システムでの Cisco Jabber の詳細については、次の URL にある Windows のリリース ノートを参照してください。[https://www.cisco.com/c/en/us/support/](https://www.cisco.com/c/en/us/support/unified-communications/jabber-windows/tsd-products-support-series-home.html) [unified-communications/jabber-windows/tsd-products-support-series-home.html](https://www.cisco.com/c/en/us/support/unified-communications/jabber-windows/tsd-products-support-series-home.html)

Macintosh については、次のリンクからリリース ノートを参照してください 。 [https://www.cisco.com/c/en/us/support/unified-communications/jabber-mac/](https://www.cisco.com/c/en/us/support/unified-communications/jabber-mac/tsd-products-support-series-home.html) [tsd-products-support-series-home.html](https://www.cisco.com/c/en/us/support/unified-communications/jabber-mac/tsd-products-support-series-home.html)

#### **Cisco Webex** へのアクセスの要件

Unity Connection は、クライアントとして Cisco Webex をサポートしています。

各オペレーティングシステムとのCiscoWebexの詳細については、次のWindowsリリースノー トを参照してください。<https://help.webex.com/en-us/mqkve8/Webex-Release-Notes>

Macintosh については、次のリンクからリリース ノートを参照してください 。 [https://help.webex.com/en-us/mqkve8/Webex-Release-Notes#sprk\\_2022796](https://help.webex.com/en-us/mqkve8/Webex-Release-Notes#sprk_2022796)

# ビジュアル ボイスメールを使用して **Unity Connection** ボイス メッ セージにアクセスするための要件

ここでは、次の内容について説明します。

• サポートされている Cisco Unified IP 電話 モデル(『*Release Notes for Visual Voicemail*』の 「System Requirements」の「Cisco Unified IP 電話 Requirements」の項を参照してくださ い)。

サーバおよび電話機のファームウェア要件と、ビジュアルボイスメールの使用に関するその他 の情報については、[http://www.cisco.com/en/US/products/ps9929/prod\\_release\\_notes\\_list.html](http://www.cisco.com/en/US/products/ps9829/prod_release_notes_list.html) で該 当するビジュアル ボイスメールのリリース ノートを参照してください。

# **RSS**リーダーを使用して**Unity Connection**ボイスメッセージにアク セスするための要件

- ユーザは、Messaging Inbox および RSS フィードに対応したサービスクラスに割り当てら れている必要があります。
- ユーザ ワークステーション上のサウンド カード、スピーカー、およびメディア プレー ヤー。

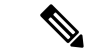

RSS フィードは、IPv4 および IPv6 の両方でサポートされる ようになりました。ただし、IPv6 で RSS フィードにアクセ スするには、Unity Connection プラットフォームがデュアル (IPv4/IPv6)モードで設定されている必要があります。 (注)

# テキスト**/**スピーチを使用して **Exchange** 電子メール メッセージに アクセスするための要件

- Unity Connection と統合される Microsoft Exchange Server のサポートされているバージョ ン。
- サポートされている Windows ドメイン設定内の Exchange Server。表 2 : サポートされてい る Exchange および Windows ドメイン設定 に、サポートされている設定を示します。

表 **<sup>2</sup> :** サポートされている **Exchange** および **Windows** ドメイン設定

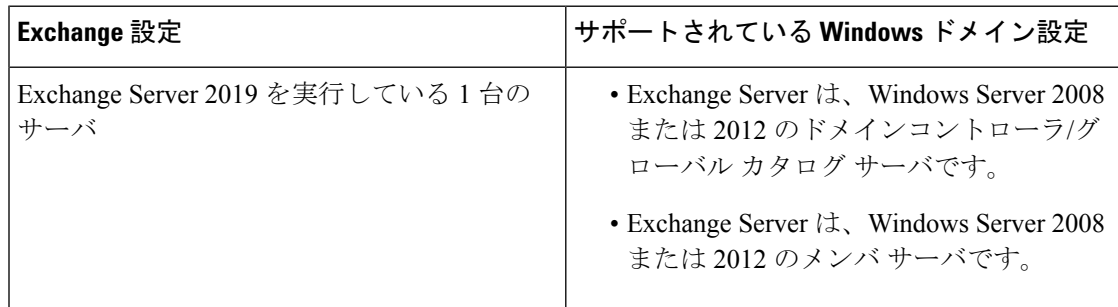

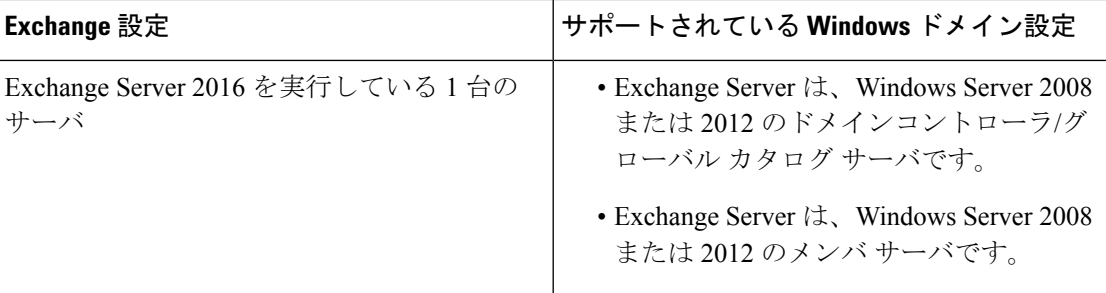

• Unity Connection サーバと Exchange Server は、同じローカルエリア ネットワーク上に存在 する必要があります。

Unity Connection の要件については、ユニファイド メッセージングの要件:テキスト/スピーチ を使用した Exchange 電子メール メッセージへのアクセス (9 ページ) を参照してください。

```
\mathscr{O}
```
Exchange サーバを使用したテキストと音声間の変換は、IPv4 と IPv6 の両方でサポートさ れています。ただし、IPv6経由でテキスト/スピーチにアクセスするには、UnityConnection プラットフォームがデュアル(IPv4/IPv6)モードで設定されている必要があります。 (注)

## 会議の予定表情報にアクセスするための要件

Unity Connection は、予定表情報用のサポートされているアプリケーションと統合されます。

Unity Connection の要件については、ユニファイド メッセージングの要件:会議の予定表情報 へのアクセスを参照してください。

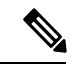

予定表へのアクセスは、IPv4とIPv6の両方でExchangeサーバでサポートされています。 ただし、IPv6 経由で予定表にアクセスするには、Unity Connection プラットフォームが デュアル(IPv4/IPv6)モードで設定されている必要があります。 (注)

### **Exchange** 連絡先情報にアクセスするための要件

Exchange 連絡先は Unity Connection にインポートできるため、ユーザは音声コマンドを使用し て発信コールを行い、連絡先情報に基づいてパーソナル着信転送ルールを作成できます。

• Unity Connection と統合される Microsoft Exchange Server のサポートされているバージョン が必要です。

Unity Connection 14 の要件については、ユニファイド メッセージングの要件:Exchange 連絡先 情報へのアクセス (11 ページ) を参照してください。

連絡先へのアクセスは、IPv4とIPv6の両方でExchangeサーバでサポートされています。 ただし、IPv6 経由で連絡先にアクセスするには、Unity Connection プラットフォームが デュアル(IPv4/IPv6)モードで設定されている必要があります。 (注)

#### **Unity Connection Phone View** の要件

- Unity Connection は、Cisco Unified Communications Manager 電話システムのサポートされて いるバージョンに統合されました。サポートされているバージョンについては、 [https://www.cisco.com/c/en/us/td/docs/voice\\_ip\\_comm/connection/compatibility/matrix/b\\_cucclientmtx.html](https://www.cisco.com/c/en/us/td/docs/voice_ip_comm/connection/compatibility/matrix/b_cucclientmtx.html) で、統合タイプ別の Cisco Unity Connection の互換性マトリックスを参照してください。
- サポートされている Cisco Unified IP 電話 モデル(サポートされている Cisco Unified CommunicationsManagerバージョンのファームウェアがインストールされているモデル)。 次の IP 電話 モデルがサポートされています:8865、9971、8845、7821、EX90、DX70。

## **URI** ダイヤリングの要件

- Unity Connection は、Cisco Unified Communications Manager の URI ダイヤリングがサポー トされているバージョンと統合する必要があります。
- Unity Connection は、Cisco Unified Communications Manager で SIP 統合を介した URI ダイヤ リングをサポートします。
- URI を介して直接ダイヤルするために、Cisco Unified Presence Server および CUCM を使用 して、URI でサポートされる IP 電話 (89xx または 99xx シリーズ) または Jabber/Webex を設定します。

### **Cisco Fax Server** 統合の要件

- Cisco Fax Server バージョン 10.x (2011 年 5 月までシスコから入手可能)
- OpenText Fax Server、RightFax Edition バージョン 10.x 以降
- Sagemcom Xmedius Fax SP  $\sim \sim \nu$  =  $\sim 6.5.5$

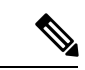

シスコでは、2011 年 5 月をもって Cisco Fax Server バージョ ン10.xの販売を中止する予定です。ただし、CiscoFaxServer に対するサポートは 2014 年 5 月まで継続します。Cisco Fax Serverの販売終了および有効期限切れの日付の詳細について は、 [http://www.cisco.com/c/en/us/products/collateral/unified-communications/unity/end\\_of\\_life\\_notice\\_c51-630608.html](http://www.cisco.com/c/en/us/products/collateral/unified-communications/unity/end_of_life_notice_c51-630608.html) を参照してください。 (注)

## **LDAP** ディレクトリとの統合の要件

• Unity Connection はサポートされている LDAP ディレクトリと統合しました。表 3 に、サ ポートされるディレクトリとそれらがサポートされている Unity Connection バージョンを 示します。

表の最後の列には、Unity Connection が同期および認証のためアクセスする LDAP ディレ クトリ サーバが利用できなくなった場合に、バックアップとして動作する追加の LDAP ディレクトリ サーバの指定を、LDAP ディレクトリ サーバがサポートしているかが示さ れています。

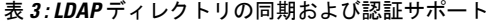

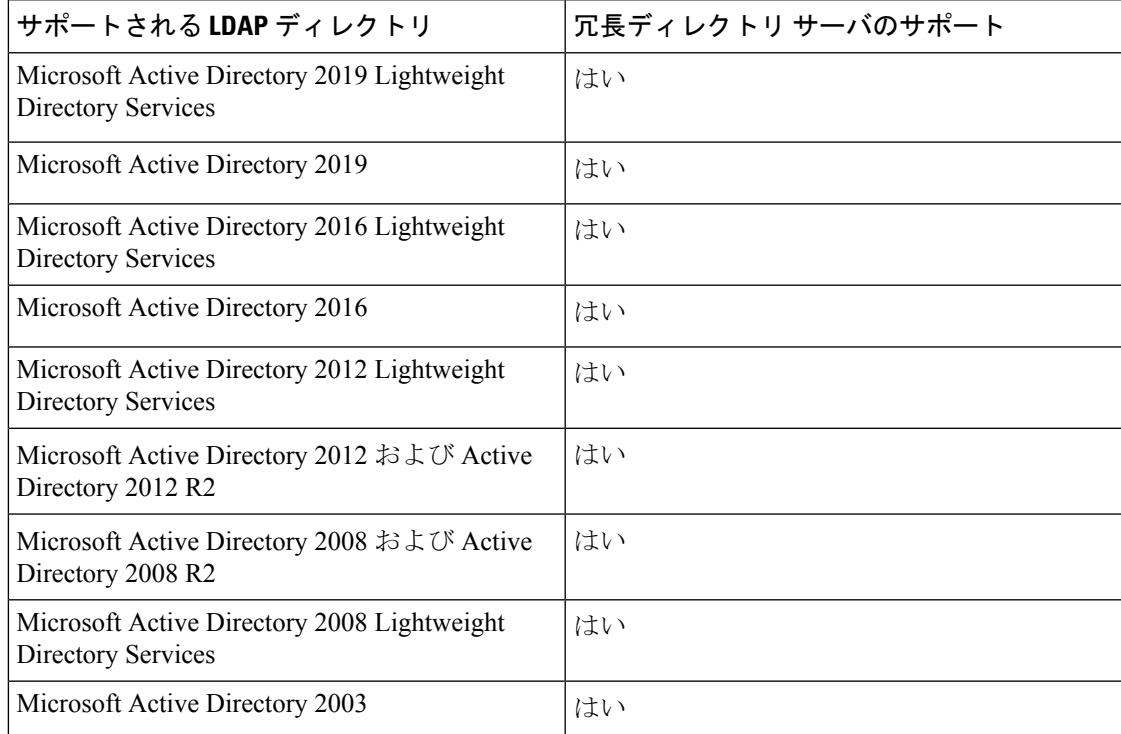

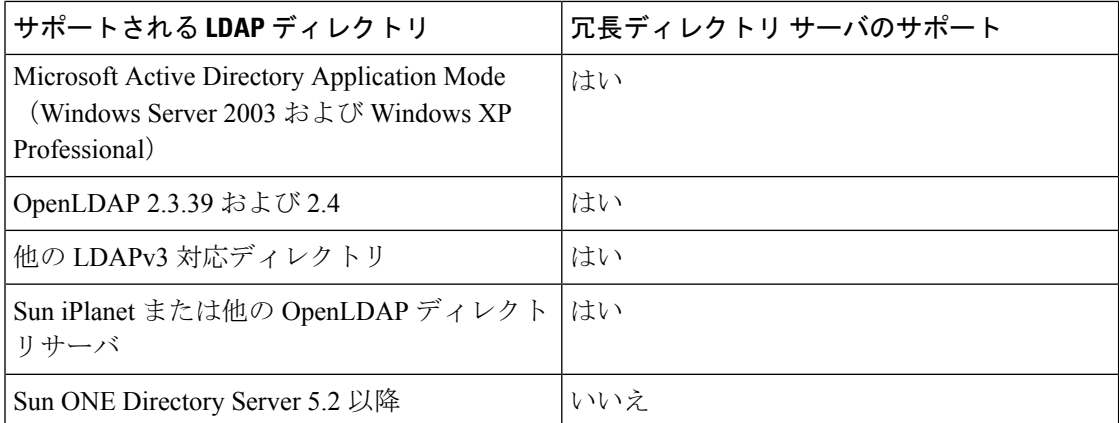

- Active Directory を使用する場合、単一の Unity Connection サーバを複数のユーザ検索ベー スと統合できます。ただし、この場合すべてのユーザ検索ベースが同じ Active Directory フォレスト内に存在する必要があります。Unity Connection を 1 つ以上のフォレストと統 合するには、フォレストそれぞれにデジタルでネットワーク化されたUnityConnectionサー バをインストールしてください。
- Unity Connection を Microsoft Active Directory 2008 Lightweight Directory Services 用に設定し ている場合は、Cisco Unity Connection Administration で [Microsoft Active Directory アプリ ケーション モード(Microsoft Active Directory Application Mode)] オプションを選択して ください。
- Unity Connection を Novell e-Directory Services 用に設定している場合は、[Cisco Unity Connection の管理(Cisco Unity Connection Administration)] で [Sun iPlanet または他の OpenLDAP ディレクトリ サーバ アプリケーション モード(Sun iPlanet or other OpenLDAP directory server Application Mode) 1オプションを選択してください。
- Sun iPlanet または Sun ONE ディレクトリ サーバを使用している場合、単一の Unity Connection サーバを複数のユーザ検索ベースと統合できます。ただし、この場合すべての ユーザ検索ベースが同じツリー内に存在する必要があります。Unity Connection を 1 つ以 上のツリーと統合するには、ツリーそれぞれにデジタルでネットワーク化された Unity Connection サーバをインストールしてください。

### **Unity Connection** クラスタの要件

システムが Unity Connection クラスタ用に設定されている場合は、要件が次のシナリオでどの ように変わるかを検討してください。

#### 両方のサーバが同じ建物またはサイトに設置されている場合のクラスタの要件

• どちらのサーバも、『*Cisco Unity Connection 14 Supported PlatformsList*』に記載された仕様 を満たす必要があります。このリストは、[https://www.cisco.com/c/en/us/td/docs/voice\\_ip\\_](https://www.cisco.com/c/en/us/td/docs/voice_ip_comm/connection/14/supported_platforms/b_14cucspl.html) [comm/connection/14/supported\\_platforms/b\\_14cucspl.html](https://www.cisco.com/c/en/us/td/docs/voice_ip_comm/connection/14/supported_platforms/b_14cucspl.html) からご利用いただけます。

- 2 つの仮想マシンが含まれているクラスタでは、この両方のマシンが同一の仮想プラット フォーム オーバーレイに属している必要があります。
- 両方の Unity Connection サーバが同じ場所に配置されている必要があります。
- 両方の Unity Connection サーバが同一のローカル エリア ネットワークに配置されている必 要があります。
- 両方の Unity Connection サーバが 100 Mbps 以上のネットワークへの Unity Connection を備 えている必要があります。
- 最大往復遅延は、5 ms 以下でなければなりません。
- ネットワークでは、Unity Connection サーバへの接続に次のロード バランシング技術が使 用されている必要があります。
	- Unity Connection サーバには、パブリッシャ サーバと共通の DNS 名が最初に割り当て られます。
	- ユーザ クライアント セッションと管理者セッションはすべて、パブリッシャ サーバ に接続します。パブリッシャ サーバが機能しなくなった場合、ユーザ クライアント セッションと管理者セッションは、サブスクライバ サーバに接続する必要がありま す。
	- 電話システムは、着信コールをサブスクライバサーバへ転送するよう試みる必要があ ります。コールの応答に利用できるボイス メッセージング ポートがサブスクライバ サーバにない場合、電話システムはコールをパブリッシャサーバに転送する必要があ ります。
- Unity Connection サーバはファイアウォールで分離されないようにする必要があります。
- 両方の Unity Connection サーバで、インストールされているソフトウェアおよびエンジニ アリング スペシャルのバージョンが同一である必要があります。
- 両方の Unity Connection サーバで、同じ機能と構成が有効である必要があります。
- 両方の Unity Connection サーバは、同一の電話システムに接続する必要があります。
- Unity Connection サーバそれぞれに 2 枚の NIC がある場合、各 Unity Connection サーバの 2 枚のNICは、1つのIPアドレスによって耐障害性の設定にする必要があります。または、 いずれかの NIC を 1 枚無効にする必要があります。2 つの NIC に対する個別の IP アドレ スの設定は、ネットワーク ロード バランシングとしてサポートされていません。
- 以前のバージョンの Unity Connection でサポートされていたサーバの一部では、メモリ アップグレードが必要です。ご使用のサーバでメモリアップグレードが必要かどうかを確 認するには、『Cisco Unity Connection [14SupportedPlatforms](https://www.cisco.com/c/en/us/td/docs/voice_ip_comm/connection/14/supported_platforms/b_14cucspl.html) List』で該当するサーバごとの 表を参照してください。

(注) Unity Connection クラスタ機能は、SAML SSO での使用がサポートされていません。

#### サーバが異なる建物またはサイトにある場合のクラスタの要件

• どちらのサーバも、『*Cisco Unity Connection 14 Supported PlatformsList*』に記載された仕様 を満たす必要があります。このリストは、https://www.cisco.com/c/en/us/td/docs/voice\_ip [comm/connection/14/supported\\_platforms/b\\_14cucspl.html](https://www.cisco.com/c/en/us/td/docs/voice_ip_comm/connection/14/supported_platforms/b_14cucspl.html) からご利用いただけます。

- 2 つの仮想マシンが含まれているクラスタでは、この両方のマシンが同一の仮想プラット フォーム オーバーレイに属している必要があります。
- 各 Unity Connection サーバのボイス メッセージ ポート数によって、接続パスに定常状態の 輻輳がない状態で、次の保証帯域幅が必要です。
	- 各サーバに 50 ボイス メッセージ ポートがある場合:7 Mbps
	- 各サーバに 100 ボイス メッセージ ポートがある場合:14 Mbps
	- 各サーバに 150 ボイス メッセージ ポートがある場合:21 Mbps
	- 各サーバに 200 ボイス メッセージ ポートがある場合:28 Mbps
	- 各サーバに 250 ボイス メッセージ ポートがある場合:35 Mbps

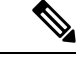

- 上記の帯域幅の値は、2 台のサーバ間の同期トラフィックにおけるアクティブ-アクティ ブ クラスタが正常に動作するためのガイドラインとして提供されています。ネットワー ク輻輳、CPU使用率、メッセージサイズなどのその他の条件は、予測より遅いスループッ トの原因になります。上記のガイドラインに加え、呼制御およびコール品質の要件も存 在します。該当する『*Cisco Unified Communications SRND*』で推奨される帯域幅を使用し て、それらの要件を計算してください。このドキュメントは、 <http://www.cisco.com/c/en/us/solutions/enterprise/unified-communication-system/index.html> にあ ります。 (注)
	- パブリッシャとサブスクライバの両方がコールを使用する場合、最大ラウンドトリップ遅 延は 100 ms 以下である必要があります。パブリッシャのみが通話を受けている場合、サ ブスクライバはアイドルですが、パブリッシャをレプリケートしており、最大ラウンドト リップ遅延は 150 ms 以下である必要があります。
	- ネットワークでは、Unity Connection サーバへの接続に次のロード バランシング技術が使 用されている必要があります。
		- Unity Connection サーバには、パブリッシャ サーバと共通の DNS 名が最初に割り当て られます。
		- Jabber、WebInbox などのユーザ クライアントおよび管理者セッションはすべて、パ ブリッシャサーバに接続します。パブリッシャサーバが機能しなくなった場合、ユー ザ クライアント セッションと管理者セッションは、サブスクライバ サーバに接続す る必要があります。

•

フェールオーバーが発生して、Unity Connection クラスタの パブリッシャ ノードが完全にダウンしていない場合、サブ スクライバ ノードがプライマリ ノードになり、ユーザ クラ イアント(Jabber、Web Inboxなど)は引き続きパブリッシャ ノードに接続されます。ただし、ユーザがクライアントを介 してボイスメールにアクセスする場合に遅延が発生する可能 性があります。この場合管理者は、フェールオーバーをトラ ブルシュートするように、RTMT アラート 「AutoFailbackInitied および AutoFailbackSucceed」を設定す る必要があります。これらのアラームの設定の詳細について は、次のリンクから『Alarm Message Definitions for Cisco Unity Connection Release 14』のガイドを参照してください。 [https://www.cisco.com/c/en/us/td/docs/voice\\_ip\\_comm/connection/](https://www.cisco.com/c/en/us/td/docs/voice_ip_comm/connection/14/alarm_messages/14cucalrmmsgdef.html) [14/alarm\\_messages/14cucalrmmsgdef.html](https://www.cisco.com/c/en/us/td/docs/voice_ip_comm/connection/14/alarm_messages/14cucalrmmsgdef.html)上述のように、Cisco Unity Connection フェールオーバーのシナリオでユーザ クラ イアント (Jabber、Web Inbox など) を介してシームレスな ボイスメールアクセスのエクスペリエンスを体験するには、 両方のサーバが別々の建物またはサイトにある場合は、双方 向における最大遅延を 5ms 以下で Unity Connection クラスタ に展開することをお勧めします。または、両方のサーバを同 じ建物またはサイトにインストールするよう計画してくださ い。詳細については、『System Requirements for Cisco Unity Connection Release 14』ガイドの「Cluster [Requirements](https://www.cisco.com/c/en/us/td/docs/voice_ip_comm/connection/12x/requirements/b_12xcucsysreqs.html#ID-2616-000004dc) When Both Servers are Installed in the Same [Building](https://www.cisco.com/c/en/us/td/docs/voice_ip_comm/connection/12x/requirements/b_12xcucsysreqs.html#ID-2616-000004dc) or Site」の項を参 照してください。 注意

- 電話システムは、着信コールをサブスクライバサーバへ転送するよう試みる必要があ ります。コールの応答に利用できるボイス メッセージング ポートがサブスクライバ サーバにない場合、電話システムはコールをパブリッシャサーバに転送する必要があ ります。
- ファイアウォールの TCP ポートと UDP ポートがオープンである必要があります。これに ついては、『*Security Guide for Cisco Unity Connection Release 14*』の「IP [Communications](https://www.cisco.com/c/en/us/td/docs/voice_ip_comm/connection/14/security/guide/b_14cucsecx/b_14cucsecx_chapter_00.html) Required by Cisco Unity [Connection](https://www.cisco.com/c/en/us/td/docs/voice_ip_comm/connection/14/security/guide/b_14cucsecx/b_14cucsecx_chapter_00.html)」の章を参照してください。[https://www.cisco.com/c/en/](https://www.cisco.com/c/en/us/td/docs/voice_ip_comm/connection/14/security/guide/b_14cucsecx.html) [us/td/docs/voice\\_ip\\_comm/connection/14/security/guide/b\\_14cucsecx.html](https://www.cisco.com/c/en/us/td/docs/voice_ip_comm/connection/14/security/guide/b_14cucsecx.html)
- 両方の Unity Connection サーバで、インストールされているソフトウェアおよびエンジニ アリング スペシャルのバージョンが同一である必要があります。
- 両方の Unity Connection サーバで、同じ機能と構成が有効である必要があります。
- 両方の Unity Connection サーバに、同一のタイムゾーンを設定する必要があります。
- 両方の Unity Connection サーバは、同一の電話システムに接続する必要があります。
- Unity Connection サーバそれぞれに 2 枚の NIC がある場合、各 Unity Connection サーバの 2 枚のNICは、1つのIPアドレスによって耐障害性の設定にする必要があります。または、

いずれかの NIC を 1 枚無効にする必要があります。2 つの NIC に対する個別の IP アドレ スの設定は、ネットワーク ロード バランシングとしてサポートされていません。

• 以前のバージョンの Unity Connection でサポートされていたサーバの一部では、メモリの アップグレードまたはハードディスクの交換が必要です。ご使用のサーバでメモリのアッ プグレードやハード ディスクの交換が必要かどうかを確認するには、『[Cisco](https://www.cisco.com/c/en/us/td/docs/voice_ip_comm/connection/14/supported_platforms/b_14cucspl.html) Unity [Connection](https://www.cisco.com/c/en/us/td/docs/voice_ip_comm/connection/14/supported_platforms/b_14cucspl.html) 14 Supported Platforms List』で該当するサーバごとの表を参照してください。

$$
\underline{\textcolor{red}{\blacktriangledown}}
$$

(注) Unity Connection クラスタ機能は、SAML SSO 機能との併用はサポートされていません。

### **Unity Connection** ネットワーキングの要件

サイト内ネットワーキングを介して Unity Connection サーバを結合し、単一サイト(デジタル ネットワーク)を形成できます。サイトごとに最大 10 の Unity Connection サーバまたはクラス タを追加できます。さらに、同じディレクトリ情報を共有する、合計最大 20 までの Unity Connection サーバのサイト間ネットワーキングを通して 2 つの Unity Connection サイトをリン クできます。

あるいは、サイト間ネットワーキングを使用して、最大 10 のサーバがある単一の Unity Connectionサイトを単一のCisco Unityサーバまたはデジタルネットワークとリンクできます。 (Unity Connection クラスタでは、パブリッシャ サーバのみがネットワークに参加するため、 各サイトの 10 という制限に対して、クラスタは単一サーバとしてカウントされます)。

HTTPSネットワーキングを使用して、単一サイトネットワーク内の最大25のUnityConnection サーバまたはクラスタをリンクできます。これは HTTPS Unity Connection ネットワークと呼ば れます。

#### サイト内ネットワーキングの要件

サイト内ネットワーキングでは SMTP を使用して Unity Connection サーバ間でのディレクトリ の同期およびメッセージ ネットワーキングを提供します。

Unity Connection バージョン 11.x とバージョン 12.x サーバは、各サーバが Cisco Unity Connection ガイドのシステム要件の該当するすべての要件を満たしている限り、同じサイトに共存できま す。

サイト内ネットワーキングの要件は次のとおりです。

- サイトのバージョン12.xサーバはそれぞれ、このマニュアルの該当する要件をすべて満た している必要があります。
- •サイトの各サーバは、サイトの他のサーバに TCP/IP ポート 25 (SMTP) 経由で直接アク セスできるか、サーバ間を SMTP メッセージが SMTP スマート ホスト経由でルーティン グする必要があります。
- サイトに Unity Connection クラスタが 1 つ以上ある場合、パブリッシャおよびサブスクラ イバ サーバのクラスタの SMTP ドメインの両方を解決するためにスマート ホストを利用

できるようにして、パブリッシャ サーバがダウンした場合にメッセージ トラフィックが クラスタ サブスクライバ サーバに到達できるようにする必要があります。

• ネットワーク化された Unity Connection サーバによって作成された仮想ディレクトリは、 「Unity Connection のディレクトリ オブジェクトの制限」の表 4 に記載されたオブジェク トの最大数を超えないようにする必要があります。

 $\mathscr{D}$ 

SAML SSO 機能で、サイト内ネットワーキングのすべての ノードにアクセスできるわけではありません。ローカルの管 理者だけが Unity Connection のサイト内ネットワーキングを 構成できます。 (注)

#### サイト間ネットワーキングの要件

サイト間ネットワーキングを使用して、Unity Connection サイトと別の Unity Connection サイト をリンクできます。あるいは、これを使用して Unity Connection サイトを Cisco Unity サーバま たはCiscoUnityデジタルネットワークにリンクできます。リンクされたサイトはCiscoVoicemail Organization と呼ばれます。

サイト間ネットワーキングの要件は次のとおりです。

- Cisco Voicemail Organization の Unity Connection サーバまたはクラスタはバージョン 14 で、 このマニュアルに記載されている該当のすべての要件を満たす必要があります。
- すべての Unity Connection サイトが「サイト内ネットワーキングの要件」に記載された要 件を満たす必要があります。

仮想サーバの詳細および追加する必要があるメモリの仕様については、次の URL から 『*Cisco Unity Connection 14 Supported PlatformsList*』を参照してください。[https://www.cisco.com/](https://www.cisco.com/c/en/us/td/docs/voice_ip_comm/connection/14/supported_platforms/b_14cucspl.html)

[c/en/us/td/docs/voice\\_ip\\_comm/connection/14/supported\\_platforms/b\\_14cucspl.html](https://www.cisco.com/c/en/us/td/docs/voice_ip_comm/connection/14/supported_platforms/b_14cucspl.html)

- ネットワーク化されたサイトによって作成された仮想ディレクトリは、「UnityConnection のディレクトリオブジェクトの制限」の表4に記載されたオブジェクトの合計最大数を超 えないようにする必要があります。
- •サイト間ネットワーキングは最大2つのサイトまでリンクするのに使用されます(サイト あたり、2 つ以上のサイト間リンクの追加はサポートされません)。

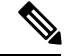

SAML SSO 機能で、サイト間ネットワーキングのすべてのノードにアクセスできるわけ ではありません。ローカルの管理者だけが Unity Connection のサイト間ネットワーキング を構成できます。 (注)

#### **HTTPS** ネットワーキングの要件

ハブスポークトポロジに基づいて強固に接続されたネットワークを構成するには、1つ以上の Unity Connection サーバまたはクラスタにリンクするために HTTPS ネットワーキングを使用で

きます。ネットワークで相互に結合されるサーバは、ロケーションと呼ばれます(Unity Connection クラスタはネットワーク内の 1 つのロケーションとして数えられます)。ネット ワーク内で、各ロケーションはディレクトリ情報のやり取りに HTTP または HTTPS を、また ボイス メッセージのやり取りに SMTP を使用します。

HTTPS ネットワーキングの要件は次のとおりです。

- HTTPS ネットワークの Unity Connection サーバまたはクラスタはバージョン 10.x 以降で、 このマニュアルに記載された該当する要件を満たす必要があります。
- ネットワーク内の各サーバは IP アドレスに対応しており、ポート 8081 で HTTP、または ポート 8444 で HTTPS を使用してディレクトリ情報を交換可能である必要があります。
- ネットワーク内のサーバはネットワーク内の他のサーバに、TCP/IPポート25またはSMTP スマート ホストを通して直接 SMTP メッセージをルーティングできる必要があります。
- ネットワークに 1 つ以上の Unity Connection クラスタが含まれる場合、パブリッシャとサ ブスクライバ サーバの両方にクラスタの SMTP ドメインを解決するためにスマート ホス トを使用可能である必要があります。これにより、パブリッシャサーバがダウンした場合 にメッセージ トラフィックをサブスクライバ サーバに迂回することができます。
- ネットワーク化された Unity Connection サーバによって作成された仮想ディレクトリは、 「UnityConnectionのディレクトリオブジェクトの制限」のセクションの表5 : HTTPS Unity Connection ネットワークのディレクトリ オブジェクト制限 と表 6 : HTTPS Unity Connection ネットワークのディレクトリ オブジェクト制限 に記載されたオブジェクトの最大数を超 えないようにする必要があります。
- HTTPS ネットワーキングは最大 25 の Unity Connection ロケーションをリンクするために 使用できます。
- HTTPSネットワーキングは単一サイトネットワークのみをサポートします。(ネットワー ク内の複数の Unity Connection サイトの接続はサポートされません。)
- HTTPS ネットワーキングは、サイト内またはサイト間ネットワーキングではサポートさ れていません。

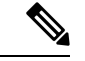

HTTPS ネットワーキングは、Cisco Business Edition バージョ ン 3000 での使用はサポートされていません。HTTPS ネット ワーキングを使用する前に、サイト内またはサイト間ネット ワーキングでディレクトリ レプリケーションが適切に行わ れることを確認してください。また、Unity Connection サー バはトポロジおよびディレクトリのサイズによって適切な OVA を使用する必要があります。 (注)

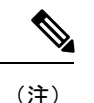

SAMLSSO機能で、HTTPSネットワーキングのすべてのノー ドにアクセスできるわけではありません。ローカルの管理者 だけがUnityConnectionのHTTPSネットワーキングを構成で きます。

# セキュリティアサーションマークアップ言語シングルサインオン (SAML SSO)の使用の要件

SAML SSO により、ユーザは以下の Unified Communication 製品上の Unity Connection サブスク ライバ Web インターフェイスおよび管理 Web アプリケーションにわたるシングルサインオン アクセスが可能になります。

- Cisco Unity Connection
- Cisco Unified Communications Manager
- Cisco Unified IM/Presence
- Cisco Unified Communications OSの管理
- Disaster Recovery System

SAML SSO を介した Web アプリケーション ページへのアクセスの詳細については、次のリン クから Cisco Unity Connection, Release 14 の「Quick Start Guide for SAML SSO」 を参照してくだ  $\zeta \vee$ , https://www.cisco.com/c/en/us/td/docs/voice\_ip\_comm/connection/14/quick\_start/guide/b [14cucqssamlsso.html](https://www.cisco.com/c/en/us/td/docs/voice_ip_comm/connection/14/quick_start/guide/b_14cucqssamlsso.html)

SAML SSO 機能では、次のサードパーティ アプリケーションが必要です。

- LDAP ディレクトリ。
- IdentityProvider はエンドユーザを認証し、SAML アサーションを返します。SAML アサー ションは、Yes(認証成功)またはNo(認証失敗)の応答のいずれかを示します。エンド ユーザがユーザ名とパスワードを入力すると、ユーザのログイン情報は Identity Provider で認証します。これにより、Unity Connection サーバ上の Web アプリケーションにアクセ スできます。

現在サポートされているIdentityProviderの詳細については、『*SAMLSSO Deployment Guide for Cisco Unified Communications Applications*』の「SAML-Based SSO Solution」の章を参照 してください。このガイドは、[https://www.cisco.com/c/en/us/support/unified-communications/](https://www.cisco.com/c/en/us/support/unified-communications/unified-communications-manager-callmanager/products-maintenance-guides-list.html) [unified-communications-manager-callmanager/products-maintenance-guides-list.html](https://www.cisco.com/c/en/us/support/unified-communications/unified-communications-manager-callmanager/products-maintenance-guides-list.html) からご利用 いただけます。

• SAMLSSO機能をCisco UnityConnection Administrationから有効にするには、UnityConnection に少なくとも 1 人の管理者権限を持つ LDAP ユーザがいることを確認します。

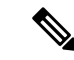

Unity Connection は SAML SSO 機能に対して SAML 2.0 プロ トコルをサポートします。 (注)

上記のサードパーティ製品は、以下の構成要件を満たす必要があります。

- Active Directory ドメインコントローラ/グローバル カタログ サーバおよび Active Directory Federated Services (ADFS) は、Microsoft がサポートするすべてのハードウェア仮想環境 にインストールできます。(シスコでは、Identity Provider として機能する DC/GC または ADFS に対して技術サポートを提供しません)。
- 使用している Identity Provider は、Unity Connection のようなすべてのクライアントシステ ムでネットワーク上のホスト名を使用してアクセス可能である必要があります。
- SAML SSO に参加するすべてのエンティティのクロックを同期させる必要があります。

サードパーティ製品の詳細については、上記製品のマニュアルを参照してください。

SAML SSO は、Unity Connection の IP アドレスのみの構成でサポートされていないため、 ドメインネームサーバ (DNS) が Unity Connection で設定されていることを確認してくだ さい。 (注)

Unity Connection 14 で現在サポートされるすべての Web ブラウザで、Web クライアント アプ リケーションへの SAML SSO アクセスが許可されます。

### **VPIM** ネットワーキングの要件

Unity Connection は、インターネットメール用の音声プロファイル (VPIM) バージョン2をサ ポートします。VPIM バージョン 2 では、他のメッセージング システムとの間でボイス メッ セージとテキスト メッセージの交換が可能です。

VPIM ネットワーキングを使用すると、Unity Connection と次のメッセージング システムとの 間にメッセージ ネットワーキングを実現できます。

- Unity Connection 14、12.x、11.x および 10.x。
- インターネット RFC 3801 の定義に従って VPIM バージョン 2 プロトコルをサポートする サードパーティ製ボイス メッセージング システム。

Cisco Business Edition の Unity Connection での VPIM の使用については、『*Networking Guide for Cisco Unity Connection, Release 14,* 』の「VPIM [Networking](https://www.cisco.com/c/en/us/td/docs/voice_ip_comm/connection/14/networking/guide/b_14cucnetx/b_14cucnetx_chapter_011.html)」の章を参照してください。このガ イドは、[https://www.cisco.com/c/en/us/td/docs/voice\\_ip\\_comm/connection/14/networking/guide/b\\_](https://www.cisco.com/c/en/us/td/docs/voice_ip_comm/connection/14/networking/guide/b_14cucnetx.html) [14cucnetx.html](https://www.cisco.com/c/en/us/td/docs/voice_ip_comm/connection/14/networking/guide/b_14cucnetx.html) からご利用いただけます。

# プロビジョニング アプリケーションを使用するための要件

サポートされているプロビジョニング アプリケーション:

• Unimax Second Nature バージョン 6.8 B0 以降。

プロビジョニングソフトウェアに関してテクニカルサポートまたはトラブルシューティングが 必要な場合には、その製造元から適切な情報を取得する必要があります。シスコは、Unity Connection アプリケーションに関するテクニカル サポートだけを提供します。

## **Unity Connection 10.x** からバージョン **14** に移行するための要件

移行時には、ユーザ データ、およびボイス メッセージ(オプション)のみが保持されます。 システムレベルのコンフィギュレーション データ(テンプレートやサービスクラスなど)は 手動で設定する必要があります。

Unity Connection 14 の要件は、Unity Connection 10.x の要件とは異なります。Cisco TAC の 注意 サポートを受けるには、システムがUnityConnection 14の要件を満たしている必要があり ます。

Unity Connection バージョン 10.x から 14 への移行の要件を次に示します。

- このマニュアルに記載されている該当のすべての要件。
- Unity Connection との使用がサポートされていて、特にメモリおよびプロセッサ速度に関 する Unity Connection 14 の仕様を満たしているサーバ。サポートされる Unity Connection サーバの詳細(個々のサーバの仕様を含む)については、次の URL から『 *Cisco Unity Connection 14 Supported Platforms List* 』を参照してください。[https://www.cisco.com/c/en/us/](https://www.cisco.com/c/en/us/td/docs/voice_ip_comm/connection/14/supported_platforms/b_14cucspl.html) [td/docs/voice\\_ip\\_comm/connection/14/supported\\_platforms/b\\_14cucspl.html](https://www.cisco.com/c/en/us/td/docs/voice_ip_comm/connection/14/supported_platforms/b_14cucspl.html)

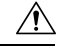

サポートされていないプラットフォームにバージョン 14 をインストールしようとする と、インストール プログラムの [製品展開の選択(Product Deployment Selection)] ウィン ドウにオプションとして Unity Connection が表示されません。 注意

## 仮想マシンに **Unity Connection** をインストールするための要件

Unity Connection がインストールされているのと同じ物理サーバに他の Cisco Unified Communicationsアプリケーションをインストールする方法については、UnifiedCommunications 仮想化 Wiki

([http://www.cisco.com/c/dam/en/us/td/docs/voice\\_ip\\_comm/uc\\_system/virtualization/virtualization-cisco-unity-connection.html](http://www.cisco.com/c/dam/en/us/td/docs/voice_ip_comm/uc_system/virtualization/virtualization-cisco-unity-connection.html)) を参照してください。

- Unity Connection を物理サーバで実行しており、Unity Connection 14 への移行を望んでいる 場合、Unity Connection 14 では物理的 Unity Connection サーバの使用がサポートされないた め、物理サーバから仮想サーバに移行する必要があります。
- Unity Connection の仕様を満たし、仮想環境での使用がサポートされている物理ホスト。 次の URL から『*Cisco Unity Connection 14 Supported Platforms List*』を参照してください。 [https://www.cisco.com/c/en/us/td/docs/voice\\_ip\\_comm/connection/14/supported\\_platforms/b\\_](https://www.cisco.com/c/en/us/td/docs/voice_ip_comm/connection/14/supported_platforms/b_14cucspl.html) [14cucspl.html](https://www.cisco.com/c/en/us/td/docs/voice_ip_comm/connection/14/supported_platforms/b_14cucspl.html)
- VMware vSphere ESXi バージョン 5.0 Update 1、5.5、6.0、6.5、6.5 Update 2、および 6.7 の 該当するエディションが、Unity Connection 仮想マシンが実行されるホスト サーバにイン ストールされていること。

(注)

- ESXi バージョン 5.0 Update 1、5.5、6.0、6.5、6.5 Update 2、および6.7のアップデートはサポートされています。
- Unity Connection 14 は、ESXi バージョン 7.0 U1 と VM ハードウェアバージョン 17 以上をサポートします。
- *300 GB* と *500 GB* の *vDisk* をサポートする *VMware* 構成の場合:Unity Connection 仮想マシ ンが配置されるデータストアは、Unity Connection 仮想マシンの仮想ディスクが意図した サイズになるように、十分なVMwareVMFSブロックサイズでフォーマットされている必 要があります。たとえば、ブロックサイズが 1 MB の場合、仮想ハード ディスクのサイズ は最大で 256 GB です。ブロックサイズが 2 MB になると、512 GB の仮想ディスクを使用 できます。
- Unity Connection 8.0(2) 以降は、シスコ、HP、および IBM 製の仕様に基づいたハードウェ ア上で実行できます。ただし、いくつかの制約事項が適用されます。詳細については、 [http://www.cisco.com/c/dam/en/us/td/docs/voice\\_ip\\_comm/uc\\_system/virtualization/collaboration-virtualization-hardware.html](http://www.cisco.com/c/dam/en/us/td/docs/voice_ip_comm/uc_system/virtualization/collaboration-virtualization-hardware.html) を参照してください。
- Unity Connection が仮想アプライアンスとして実行されているサーバ上での入出力デバイ スのサポートは、FCoE アダプタと Cisco 統合型ネットワーク アダプタにまで拡張されて います。詳細については、 [http://www.cisco.com/c/dam/en/us/td/docs/voice\\_ip\\_comm/uc\\_system/virtualization/collaboration-virtualization-hardware.html](http://www.cisco.com/c/dam/en/us/td/docs/voice_ip_comm/uc_system/virtualization/collaboration-virtualization-hardware.html) を参照してください。
- Unity Connection 8.0(2) 以降では、制限付きですが、FC、FCOE、iSCSI、および NFS SAN 環境がサポートされるようになりました。詳細については、 [http://www.cisco.com/c/dam/en/us/td/docs/voice\\_ip\\_comm/uc\\_system/virtualization/virtualization-collaboration-storage-design-requirements.html](http://www.cisco.com/c/dam/en/us/td/docs/voice_ip_comm/uc_system/virtualization/virtualization-collaboration-storage-design-requirements.html) を参照してください。
- Unity Connection 用にサポートされている VMware 機能のリストについては、 [http://www.cisco.com/c/dam/en/us/td/docs/voice\\_ip\\_comm/uc\\_system/virtualization/virtualization-collaboration-storage-design-requirements.html](http://www.cisco.com/c/dam/en/us/td/docs/voice_ip_comm/uc_system/virtualization/virtualization-collaboration-storage-design-requirements.html) を参照してください。
- USB キーのアクセスはサポートされません。
- プロセッサおよびメモリのオーバーサブスクライブはサポートされません。
- VMware vSphere ESXi 5.1 以前の場合は、1 つ以上のプロセッサ コアを VMware ESXi ハイ パーバイザ/スケジューラで使用できる必要があります。
- VMware vSphereESXi 5.5以降では、仮想マシンの遅延を軽減するために、遅延感度機能が 搭載されています。遅延感度の値を高く設定した場合は、ESXi ハイパーバイザやスケ ジューラ用に未使用のプロセッサ コアを確保する必要はありません。
- Unity Connection 仮想マシンに割り当てられた仮想ディスクはすべて、最高のストレージ パフォーマンスを実現する independent-persistent モードに設定します。
- Network Time Protocol(NTP)サーバは Unity Connection サーバからアクセスできる必要が あります。
- Unity Connection クラスタを構成する場合、Unity Connection を 1 台の物理サーバと 1 台の 仮想マシンにインストールすることも、2 台の仮想マシンにインストールすることもでき ますが、2 台の仮想マシンは別の物理ホストに存在する必要があります。ブレードをホス トに使用する場合、ブレードは別のシャーシに配置することを推奨します。
- CPUでハイパースレッディング機能を使用できる場合は、論理コアを作成するためにその 機能を有効にする必要があります。ただし、論理コアは、論理コア対 vcpu ではなく、物 理コア対 vcpu の 1:1 のマッピングに基づく Unity Connection ルールを変更しません。

# **Unity Connection** のディレクトリ オブジェクトの制限

この項では、ディレクトリ オブジェクト制限をリストする 2 つの表を示します。

表 4 : Unity Connection サーバのディレクトリ オブジェクトの制限 に、Unity Connection サーバ に作成できる特定のオブジェクトの最大数を示します。これらのオブジェクトには、サーバで 使用されているプラットフォーム オーバーレイに関係なく、制限が課されます。

Unity Connection サーバをリンクするためにレガシー(サイト内またはサイト間ネットワーキ ング)またはHTTPSネットワーキングを使用する場合は、表4 : UnityConnectionサーバのディ レクトリ オブジェクトの制限 の制限がサイトまたは組織内の各 Unity Connection サーバに適用 されます。

表 4 は、ネットワーク化された Unity Connection サーバによって作成された仮想ディレクトリ に適用されます。Unity Connection サーバがサイト内ネットワーキングを使用してネットワー ク化されると、ロケーション間の複製により、各ロケーションに格納されているユーザ、管理 者定義の連絡先、システム同報リスト、パーティション、サーチ スペース、および VPIM ロ ケーションに加えて、データとロケーション自体が含まれる仮想ディレクトリが作成されま す。サーバがサイト間ネットワーキングを使用してネットワーク化されると、個別サーバの仮 想ディレクトリには、両サイトのユーザに加えて、サーバが属するサイトにローカルな管理者 定義の連絡先、システム同報リスト、パーティションおよび両サイトのサーチスペース、およ びローカル サイトの VPIM ロケーションが含まれます。

表 5 : HTTPS Unity Connection ネットワークのディレクトリ オブジェクト制限 と表 6 : HTTPS UnityConnectionネットワークのディレクトリオブジェクト制限は、HTTPSネットワーク内で 接続された Unity Connection サーバによって作成された仮想ディレクトリに適用されます。 Unity Connection サーバが HTTPS ネットワーキングを使用してリンクされると、ロケーション 間の複製により、各ロケーションに格納されているユーザ、管理者定義の連絡先、システム同 報リスト、パーティション、サーチスペース、およびVPIMロケーションに加えて、データと ロケーション自体が含まれる仮想ディレクトリが作成されます。プラットフォームのオーバー レイに依存する他のオブジェクトのディレクトリ オブジェクトの制限については、次の URL

にある『*Cisco Unity Connection 14 Supported Platforms List*』に記載されています。 [https://www.cisco.com/c/en/us/td/docs/voice\\_ip\\_comm/connection/14/supported\\_platforms/b\\_14cucspl.html](https://www.cisco.com/c/en/us/td/docs/voice_ip_comm/connection/14/supported_platforms/b_14cucspl.html)

| ディレクトリ オブジェクト | Unity Connection の制限 |
|---------------|----------------------|
| サービス クラス      | 3.000                |
| コール ハンドラ      | 40,000               |
| コール ルーティング規則  | 1,200                |
| メールボックス ストア   | 5                    |
| サーチ スペース      | 2000                 |
| パーティション       | 2000                 |
| VPIM ロケーション   | 100                  |

表 **<sup>4</sup> : Unity Connection** サーバのディレクトリ オブジェクトの制限

表 4 の制限は、ネットワークが 2 つのロケーションのみから構成されているか、サポートされ るロケーションの最大数から構成されているかにかかわらず、サイト全体またはCiscoVoicemail Organization に適用されます。(たとえば、Unity Connection バージョン 12.x で個別のサーバ プラットフォームが制限をサポートしている場合、1サイトに10ロケーションで1ロケーショ ンあたり 10,000 Unity Connection ユーザ、または 2 サイトに 20 ロケーションで 1 ロケーション あたり 5,000 Unity Connection ユーザが上限です)。

表5 : HTTPS UnityConnectionネットワークのディレクトリオブジェクト制限の制限は、ロケー ションが 20,000 ユーザをサポートする仮想プラットフォーム オーバーレイを使用していると 想定しており、ネットワーク全体に適用されます。

表 **<sup>5</sup> : HTTPS Unity Connection** ネットワークのディレクトリ オブジェクト制限

| ディレクトリ オブジェクト                        | Unity Connection の制限 |
|--------------------------------------|----------------------|
| 接続ロケーション                             | $25^{\frac{1}{2}}$   |
| VPIM ロケーション                          | 100                  |
| システム同報リスト                            | 100,000              |
| システム同報リストあたりのメンバ                     | 25,000               |
| システム同報リスト全体の同報リスト メンバ   150 万<br>合計数 |                      |
| 同報リスト内にネストされたリスト                     | 20                   |
| パーティション                              | $10,000*$            |

<sup>1</sup> HTTPS ネットワークで接続できる Unity Connection ロケーションの制限は、表 6 : HTTPS UnityConnectionネットワークのディレクトリオブジェクト制限に記載されているプラッ トフォームの仕様とは異なります。

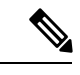

- 2,000以上のサーチスペースとパーティションを単一サイトで使用する場合、以下のアク ティビティが低速化します。 (注)
	- システム管理のサーチ スペースの検索が低速化します。
	- サーチ スペースの修正および保存は 6 分以上かかる場合があります。
	- サーチ スペースの変更/保存/並べ替えはサイト全体で複製するのに最大 20 分かかる 場合があります。

表6 : HTTPS UnityConnectionネットワークのディレクトリオブジェクト制限は、各種のプラッ トフォーム オーバーレイでサポートされる HTTPS ネットワーク内の特定のオブジェクトの最 大数をリストしています。表に記載されている制限は、ネットワーク内のすべての Unity Connectionロケーションが同じプラットフォームオーバーレイであると想定されるネットワー クに適用されます。

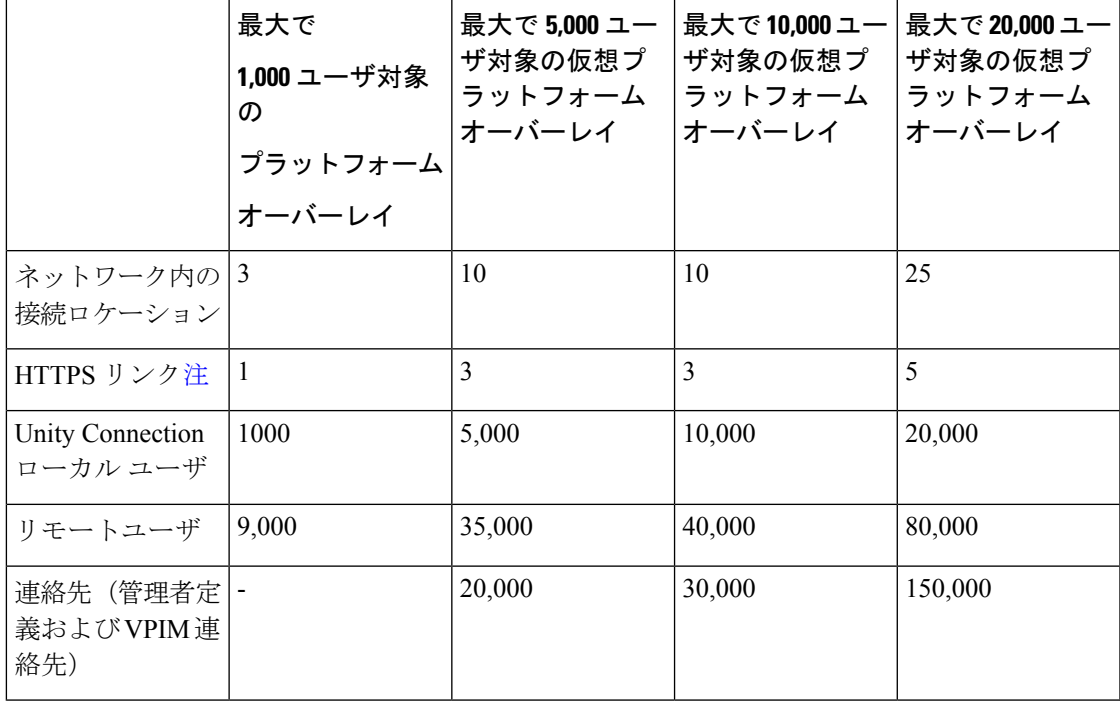

表 **<sup>6</sup> : HTTPS Unity Connection** ネットワークのディレクトリ オブジェクト制限

$$
\mathbf{v}^{\prime}
$$

- ネットワーク内のスポーク ロケーションとして 1vCPU サーバを接続する必要がありま す。 (注)
	- 1vCPU サーバはネットワーク内でハブとして接続できません。

HTTPSネットワークでサポートされるUnityConnectionのロケーションの最大数は以下の 条件に基づいています。

- HTTPS ネットワークの深さは 2 番目のレベルまで到達可能。
- ネットワークで使用されるサーバは、同じ仮想プラットフォーム オーバーレイのも  $\mathcal{D}_{\alpha}$
- 各ロケーションでサポートされる HTTPS リンクは、表 6 : HTTPS Unity Connection ネットワークのディレクトリ オブジェクト制限 に記載されているのと同じもの。
- ネットワーク内で最大 25 のロケーションに接続できる。

たとえば、2vCPU サーバでのみ作成された HTTPS ネットワークおよび各ロケーションが最大 3 つの HTTPS リンクをサポートする場合、最大 10 のロケーションをネットワーク内で接続で きます。同様に、HTTPS ネットワークでサポートされる Unity Connection ロケーションの数 は、サーバによって使用される他の仮想プラットフォーム オーバーレイに対して計算されま す。

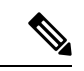

- HTTPS ネットワークは、以下の考慮事項に基づいて、異なるプラットフォーム オーバー レイの組み合わせで作成できます。 (注)
	- HTTPS ネットワークで接続可能なロケーション数は、ネットワーク内で使用される 最上部のプラットフォーム オーバーレイによって決定されます。
	- ディレクトリのサイズはネットワークで使用される最下部のプラットフォーム オー バーレイによって決定されます。

# **Unity Connection** のコンポーネントで利用可能な言語

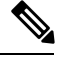

言語はライセンス制約されません。Unity Connection では、インストールして使用できる 言語の数に制限はありません。ただし、インストールする言語が増えると、ボイス メッ セージを保存するディスク空き容量が減ります。次のリンクで利用可能な『 *Cisco Unity Connection 14 Supported Platforms List* 』では、各サーバで使用可能なストレージの分数に 関する情報については、インストールされている言語が 5 つ以下であることを想定して います。[https://www.cisco.com/c/en/us/td/docs/voice\\_ip\\_comm/connection/14/supported\\_platforms/](https://www.cisco.com/c/en/us/td/docs/voice_ip_comm/connection/14/supported_platforms/b_14cucspl.html) [b\\_14cucspl.html](https://www.cisco.com/c/en/us/td/docs/voice_ip_comm/connection/14/supported_platforms/b_14cucspl.html) (注)

ここでは、Unity Connection コンポーネントで利用可能な言語を示します。

#### **Cisco Personal Communications Assistant**(**PCA**)

アラビア語(サウジアラビア)、カタロニア語、中国語(香港)、中国語(中国)、中国語 (台湾)、チェコ語、デンマーク語、オランダ語(オランダ)、英語(アメリカ)、フィンラ ンド語、フランス語(カナダ)、フランス語(フランス)、ドイツ語、ギリシャ語、ヘブライ 語、ハンガリー語、イタリア語、日本語、韓国語、ノルウェー語、ポーランド語、ポルトガル 語(ブラジル)、ポルトガル語(ヨーロッパ)、ロシア語、スペイン語(ラテンアメリカ)、 スペイン語(スペイン)、スウェーデン語、トルコ語

#### **Cisco Personal Communications Assistant**(**PCA**)ヘルプ

アラビア(サウジアラビア)、中国語(中国)、中国語(台湾)、チェコ語、デンマーク語、 オランダ語(オランダ)、英語(アメリカ)、フランス語(カナダ)、フランス語(フラン ス)、ドイツ語、ハンガリー語、イタリア語、日本語、韓国語、ポーランド語、ポルトガル語 (ブラジル)、ロシア語、スペイン語(ラテンアメリカ)、スペイン語(スペイン)、スウェー デン語、トルコ語

#### **Cisco Unity Connection Administration**

英語(アメリカ)、日本語

#### **Cisco Unity Connection Administration** ヘルプ

英語(アメリカ)

#### **Cisco ViewMail for Microsoft Outlook 12.0** 以降

アラビア語(サウジアラビア)、カタロニア語、中国語(香港)、中国語(中国)、中国語 (台湾)、チェコ語、デンマーク語、オランダ語(オランダ)、フィンランド語、フランス語 (カナダ)、フランス語(フランス)、ドイツ語、ギリシャ語、ヘブライ語、ハンガリー語、 イタリア語、日本語、韓国語、ノルウェー語、ポーランド語、ポルトガル語(ブラジル)、ポ ルトガル語(ヨーロッパ)、ロシア語、スペイン語(ラテンアメリカ)、スペイン語(スペイ ン)、スウェーデン語、トルコ語

#### **Cisco Unity Connection Web Inbox**

カタロニア語、中国語(香港)、中国語(中国)、中国語(台湾)、チェコ語、デンマーク 語、オランダ語(オランダ)、英語(アメリカ)、フィンランド語、フランス語(カナダ)、 フランス語(フランス)、ドイツ語、ギリシャ語、ハンガリー語、イタリア語、日本語、韓国 語、ノルウェー語、ポーランド語、ポルトガル語(ブラジル)、ポルトガル語(ヨーロッパ)、 ロシア語、スペイン語(ラテンアメリカ)、スペイン語(スペイン)、スウェーデン語、トル コ語

#### **Cisco Unity Connection Mini Web Inbox**

英語(アメリカ)

#### テキストと音声間の変換エンジン

アラビア語(サウジアラビア)、中国語(中国)、カタロニア語、中国語(香港)、中国語 (台湾)、チェコ語、デンマーク語、オランダ語(オランダ)、英語(オーストラリア)、英 語(アメリカ)、英語(イギリス)、フィンランド語、フランス語(カナダ)、フランス語 (フランス)、ドイツ語、ハンガリー語、イタリア語、日本語、韓国語、ノルウェー語、ポー ランド語、ポルトガル語(ブラジル)、ポルトガル語(ヨーロッパ)、ロシア語、スペイン語 (ラテンアメリカ)、スペイン語(スペイン)、スウェーデン語、トルコ語。

#### **Cisco SpeechView** 用トランスクリプション サービス

英語(オーストラリア)、英語(アメリカ)、英語(イギリス)、フランス語(カナダ)、フ ランス語(フランス)、ドイツ語、イタリア語、ポルトガル語(ブラジル)、スペイン語(ラ テンアメリカ)、スペイン語(スペイン)

#### 音声認識エンジン

英語(アメリカ)

#### 管理者**/**インストール担当者向け製品マニュアル

英語(アメリカ)、日本語

#### エンドユーザ向け製品マニュアル

中国語(中国)、中国語(台湾)、デンマーク語、オランダ語(オランダ)、英語(アメリ カ)、フランス語(フランス)、ドイツ語、イタリア語、日本語、韓国語、ポルトガル語(ブ ラジル)、ロシア語、スペイン語(ラテンアメリカ)、スペイン語(スペイン)、スウェーデ ン語

5 つの Cisco Unity Connection ユーザガイドの翻訳版が、 [http://www.cisco.com/en/US/products/ps6509/tsd\\_products\\_support\\_translated\\_end\\_user\\_guides\\_list.html](http://www.cisco.com/en/US/products/ps6509/tsd_products_support_translated_end_user_guides_list.html) から入手できます。

### サポートされる言語の数値コードとアルファベット コード

一括管理ツールおよび CSV ファイルを使用してユーザを作成または更新するときは、表 7 : Unity Connection でサポートされている言語のコード の数値コードを使用します。各ユーザの 言語列に該当する 4 桁または 5 桁の数値コードを入力します。詳細については、『*System Administration Guide for Cisco Unity Connection, Release 14*』の「[一括管理ツール」](https://www.cisco.com/c/en/us/td/docs/voice_ip_comm/connection/14/administration/guide/b_14cucsag/b_14cucsag_appendix_010100.html)の章を参照し てください。このガイドは、[https://www.cisco.com/c/en/us/td/docs/voice\\_ip\\_comm/connection/14/](https://www.cisco.com/c/en/us/td/docs/voice_ip_comm/connection/14/administration/guide/b_14cucsag.html) [administration/guide/b\\_14cucsag.html](https://www.cisco.com/c/en/us/td/docs/voice_ip_comm/connection/14/administration/guide/b_14cucsag.html) からご利用いただけます。

言語関連のログ エントリおよびエラー コードを解釈するには、英字コードを使用します。

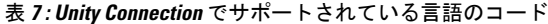

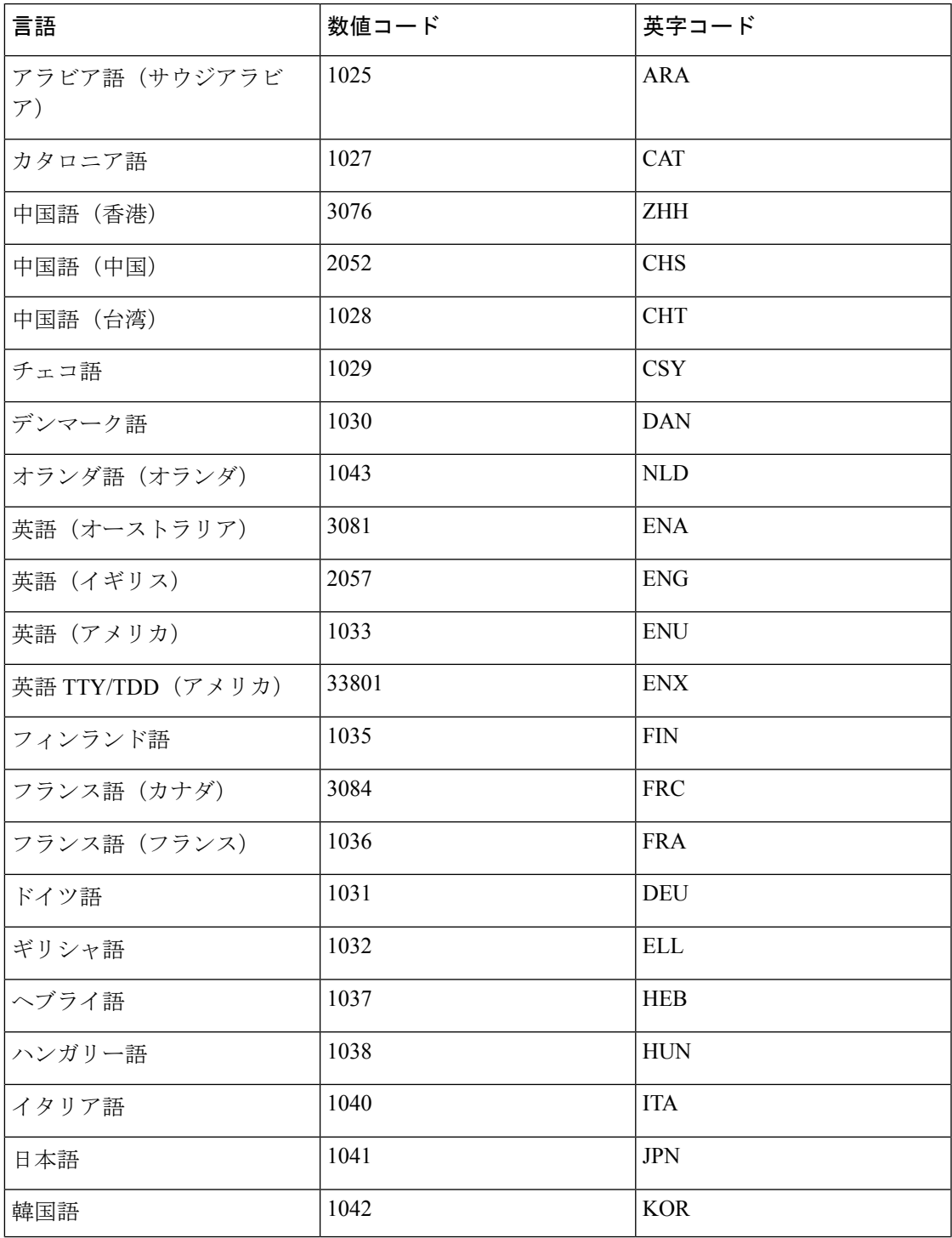

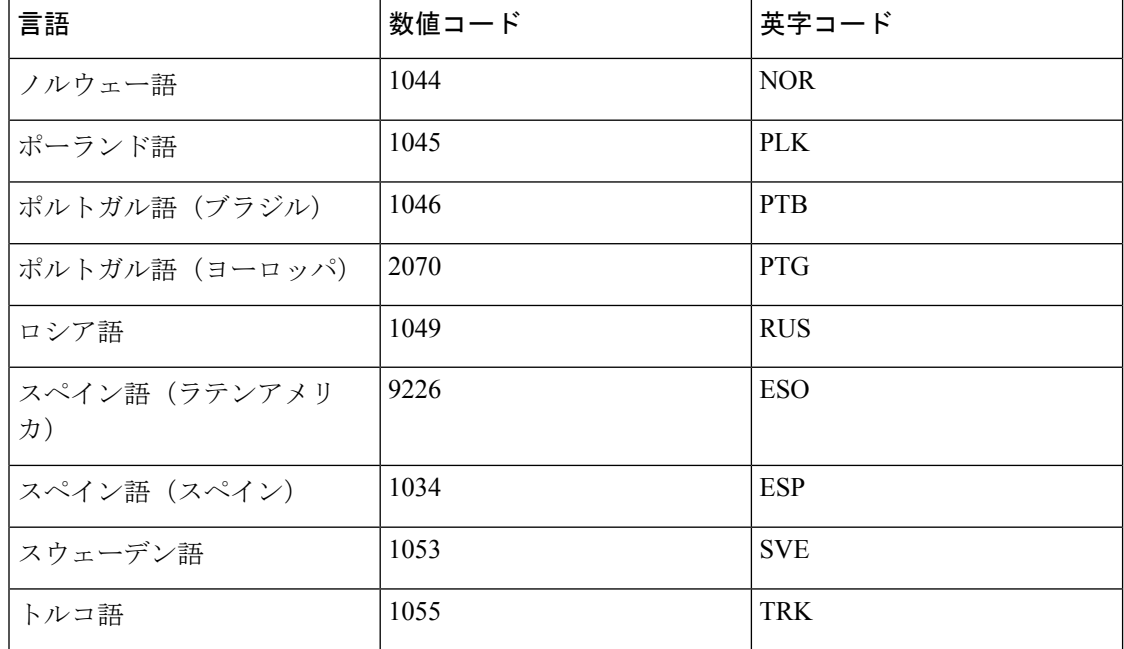

*Cisco* および *Cisco* ロゴは、シスコまたはその関連会社の米国およびその他の国における商標 または登録商標です。*To view a list of Cisco trademarks, go to this URL:* [www.cisco.com/go/trademarks](http://www.cisco.com/go/trademarks)*. Third-party trademarks mentioned are the property of their respective owners.* 「パートナー」という 用語の使用は *Cisco* と他社との間のパートナーシップ関係を意味するものではありません。 *(1110R)*

このマニュアルで使用している *IP* アドレスおよび電話番号は、実際のアドレスおよび電話番 号を示すものではありません。マニュアルの中の例、コマンド出力、ネットワーク トポロジ 図、およびその他の図は、説明のみを目的として使用されています。説明の中に実際のアドレ スおよび電話番号が使用されていたとしても、それは意図的なものではなく、偶然の一致によ るものです。

このドキュメントは、米国シスコ発行ドキュメントの参考和訳です。

リンク情報につきましては、日本語版掲載時点で、英語版にアップデートがあり、リンク先のページが移動/変更されている場合がありますこ とをご了承ください あくまでも参考和訳となりますので、正式な内容については米国サイトのドキュメントを参照ください。

翻訳について

このドキュメントは、米国シスコ発行ドキュメントの参考和訳です。リンク情報につきましては 、日本語版掲載時点で、英語版にアップデートがあり、リンク先のページが移動/変更されている 場合がありますことをご了承ください。あくまでも参考和訳となりますので、正式な内容につい ては米国サイトのドキュメントを参照ください。